**IBM DB2 Information Integrator**

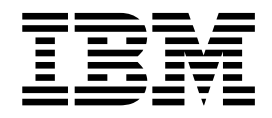

# 版本注意事項

*8.2*

**IBM DB2 Information Integrator**

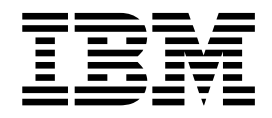

# 版本注意事項

*8.2*

使用本資訊以及它支援的產品之前,請務必閱讀第 51 頁的『注意事項』底下的一般資訊。

本文件包含 IBM 的所有權資訊。資訊的提供是以授權合約為前提,並受到著作權法的保護。本出版品中所包含的資訊並 不包括任何產品保證,且本手冊中所提供的任何陳述也不應做如此解讀。

您可以線上訂購 IBM 出版品,或透過當地的 IBM 業務代表:

• 若要線上訂購出版品,請造訪 IBM Publications Center,網址為 [www.ibm.com/shop/publications/order](http://www.ibm.com/shop/publications/order)

• 若要尋找當地的 IBM 業務代表,請造訪 IBM Directory of Worldwide Contacts,網址為 [www.ibm.com/planetwide](http://www.ibm.com/planetwide)

當您傳送資訊給 IBM 時,您即授權予 IBM 以其認為適當的方式來使用或分送資訊,而不必對您負起任何責任。

**© Copyright International Business Machines Corporation 2004. All rights reserved.**

# 目録

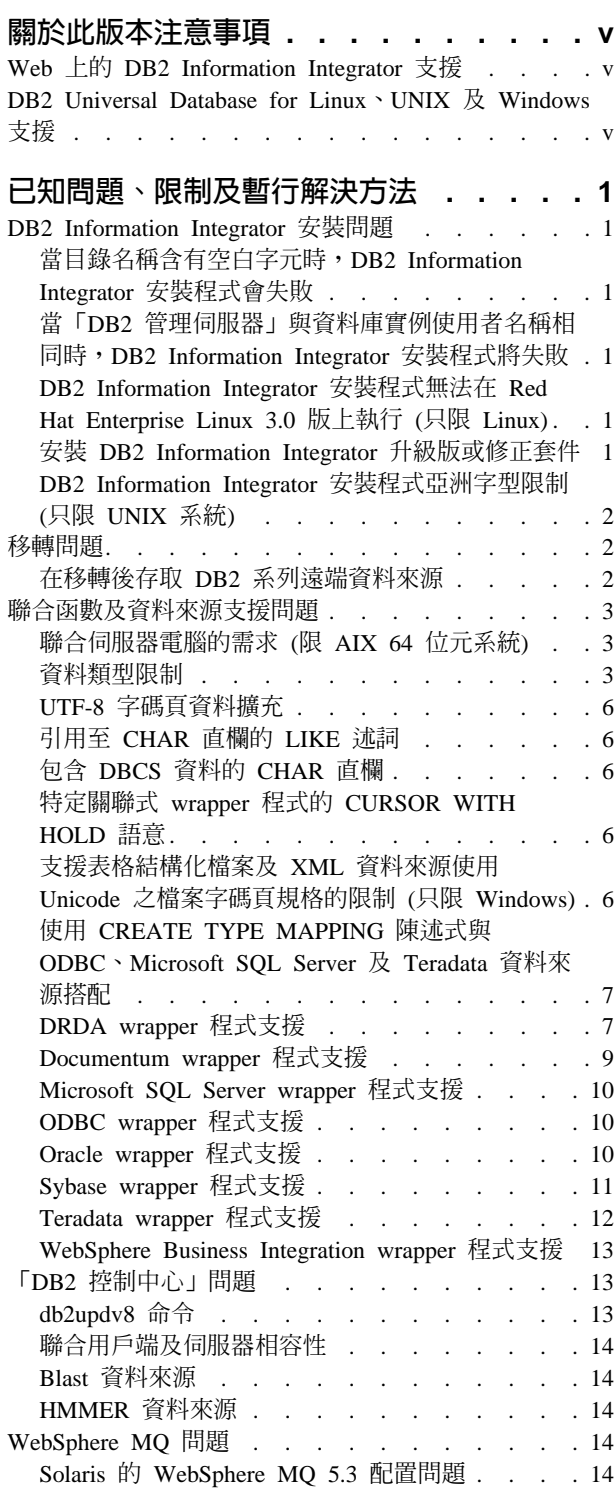

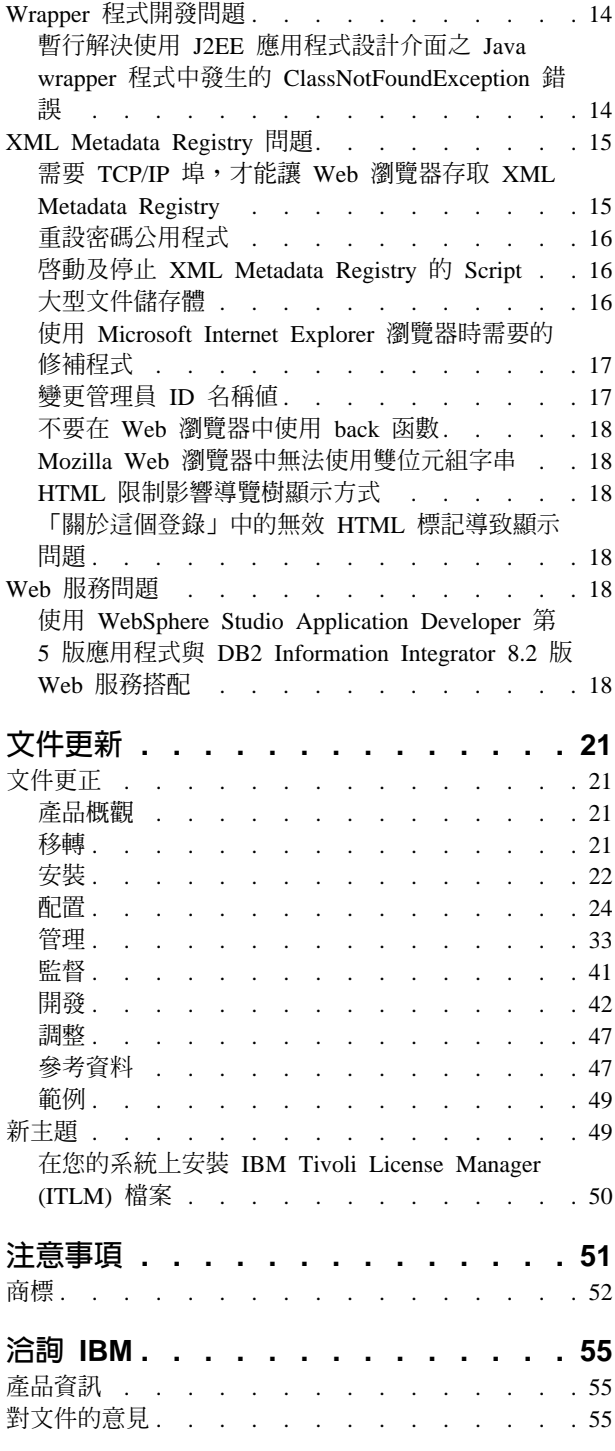

# <span id="page-6-0"></span>關於此版**本注意事**項

此版本注意事項包含了有關 DB2® Information Integrator 8.2 版的最新資訊。

本版本注意事項分成兩個部份。第一個部份包含出版時已知的問題、限制及暫行解決 方法的詳細資訊,且適用於本產品的最新版本。請閱讀這些注意事項,以熟悉與這個 DB2 Information Integrator 版本有關的任何已知且未解決的問題。第二個部份包含如何 更正及更新先前推出的 HTML、PDF 及文件印刷本。

# **Web 上的 DB2 Information Integrator 支援**

如需 DB2 Information Integrator 及最新支援事項的相關資訊,請造訪 DB2 Information Integrator 支援網頁,網址為: [www.ibm.com/software/data/integration/db2ii/support.html](http://www.ibm.com/software/data/integration/db2ii/support.html)。

# **DB2 Universal Database for Linux · UNIX 及 Windows 支援**

如需與 DB2 Universal Database™ for Linux、UNIX 及 Windows 第 8 版產品有關之 已知問題的相關資訊,請造訪「DB2 技術支援」網頁,網址為: [www.ibm.com/software/data/db2/udb/winos2unix/support](http://www.ibm.com/software/data/db2/udb/winos2unix/support) ·

# <span id="page-8-0"></span>已知問題、限制及暫行解決方法

下列資訊說明 DB2® Information Integrator 8.2 版目前的已知限制、問題及暫行解決方 法。所有限制不見得適用於本產品的其它版本。

# DB2 Information Integrator 安裝問題

#### 當目錄名稱含有空白字元時,DB2 Information Integrator 安裝程式會失敗

如果您將 DB2 Information Integrator 安裝程式或 DB2 Universal Database 安裝程式複 製至名稱中含有空白字元的目錄路徑,安裝將會失敗。若要避免這個問題,您可以採 取下列其中一個動作:

• 使用提供的 CD 來安裝 DB2 Information Integrator 安裝程式。

限 UNIX 系統:確定裝載點名稱沒有空格字元。

• 確定在複製 DB2 Information Integrator 安裝程式或 DB2 安裝程式的目錄路徑名稱 中,沒有使用空白字元。

# 當「DB2 管理伺服器」與資料庫實例使用者名稱相同時,DB2 Information **Integrator** 安装程式將失敗

「DB2 管理伺服器」提供 DB2 Universal Database 工具的支援服務,如「控制中心」 及「配置輔助程式」。每一部使用 DB2 Universal Database 的電腦也包含一個「DB2 管 理伺服器」。

如果未在正要安裝 DB2 Information Integrator 的電腦上安裝 DB2 Universal Database,「DB2 Information Integrator 安裝程式」將自動安裝「DB2 管理伺服器」。 「DB2 Information Integrator 安裝程式」將提示您指定「DB2 管理伺服器」使用者的名 稱及相關資料庫實例使用者的名稱。您必須指定「DB2 管理伺服器」使用者的名稱及相 關資料庫實例使用者的名稱,否則,安裝將失敗。

若要避免這個安裝失敗,請在安裝 DB2 Information Integrator 期間,指定不同於現行 「DB2 管理伺服器」使用者名稱的資料庫實例使用者名稱。

# DB2 Information Integrator 安裝程式無法在 Red Hat Enterprise Linux **3.0 版上執行 (只限 Linux)**

如果您嘗試在執行 Red Hat Enterprise Linux 3.0 版作業系統的電腦上安裝 DB2 Information Integrator, 「DB2 Information Integrator 安裝程式」將失敗。

若要避免發生這個問題,請輸入下列命令後,再啓動「DB2 Information Integrator 安裝 程式」:

export LD\_ASSUME\_KERNEL=2.2.5

# 安裝 DB2 Information Integrator 升級版或修正套件

在安裝 DB2 Information Integrator 升級版或修正套件後,您必須對已安裝的每一個 wrapper 程式執行 djxlink Script,以及對每一個 DB2 實例執行 db2iupdt 命令。如需安

裝 DB2 Information Integrator 修正套件,以及執行 djxlink Script 及 db2iupdt 命令的 相關指示,請造訪 DB2 Information Integrator 支援網站,網址為: [www.ibm.com/software/data/integration/db2ii/support.html](http://www.ibm.com/software/data/integration/db2ii/support.html) 。

### <span id="page-9-0"></span>**DB2 Information Integrator** 安装程式亞洲字型限制 (只限 UNIX 系統)

IBM 為 UNIX 提供附加的字型套件,其中包含支援亞洲字元的附加雙位元組字集。某 些 UNIX 版本需要 IBM 提供的字型套件,因為這些版本只安裝顯示國家特有字元或地 區特有字元的字型。

當執行 iisetup 程式時,如果缺少字元,可能是未在 UNIX 系統上安裝需要的字型。

若要啓用 iisetup 程式,來適當地參照安裝 CD 內含的字型:

- 1. 將 tnrmt30.ttf 字型檔複製至您系統上的目錄。這個檔案位於 DB2 Information Integrator 安裝軟體的根目錄。
- 2. 執行下列命令來匯出 JAVA FONT 環境變數: export JAVA\_FONT=<*path to font*>

<path to font> 是複製字型檔之目錄的路徑。

- 3. 執行 **iisetup** 程式。
- 4. 從硬碟除去字型檔。

IBM 提供的字型並不會置換系統字型。使用 IBM 提供的字型與 DB2 Information Integrator 搭配。您無法從事一般或沒有限制的銷售,或無法分送這些字型。

# 移轉問題

# 在移轉後存取 DB2 系列遠端資料來源

在從 DB2 Universal Database 第 7 版或從 DataJoiner<sup>®</sup> 2.1.1 版移轉至 DB2 Information Integrator 之後,如果您需要存取 DB2 系列遠端資料來源,您必須啓動連結公用程式以 重新建立伺服器與遠端資料來源的連線。 DB2 系列遠端資料來源包括 DB2 Universal Database for UNIX and Windows  $\cdot$  DB2 Universal Database for z/OS™ and OS/390<sup>®</sup> $\cdot$ DB2 Universal Database for iSeries™ 及 DB2 Server for VM and VSE 上的資料庫。

如果您未使用連線公用程式來重新建立連線,將收到 SQL0805N 錯誤訊息。

對於每一個您想要存取的 DB2 系列遠端資料庫,您必須使用連結公用程式以重新建立 伺服器與遠端資料來源的連線。對於每一個您想要存取的遠端資料庫,您僅需執行此 項作業一次。

若要在移轉之後重建遠端資料來源連線:

- 1. 利用 DB2 CONNECT 命令存取遠端資料來源。
- 2. 存取必要的 DB2 Information Integrator 目錄。

在 UNIX 系統上,發出下列命令:

cd *db2\_instance\_directory*/sqllib/bnd

db2\_instance\_directory 是含有您想要存取之資料庫實例的目錄。

<span id="page-10-0"></span>在 Windows 系統上,發出下列命令: cd *db2\_install\_directory*\sqllib\bnd

*db2\_install\_directory* 是安裝 DB2 Information Integrator 的目錄。

- 3. 發出下列命令來存取連結公用程式: db2 bind @db2cli.lst grant public
- 4. 切斷遠端資料來源連線。

# 聯合函數及資料來源支援問題

# 聯合伺服器電腦的需求 (限 AIX 64 位元系統)

如果您打算使用或正在使用 AIX 64 位元電腦的聯合伺服器,則您必須在那台電腦上安 裝 AIX APAR 修正程式編號 IY53887。

若未安裝 AIX APAR 修正程式編號 IY53877,則當您使用 CREATE SERVER 陳述式 或 CREATE NICKNAME 陳述式時,可能無法正確地載入 wrapper 程式。如果無法正 確地載入 wrapper 程式,就會發生 SQL0901N 錯誤,指出 NULL WRAPPER。

# 資料類型限制

DB2 Information Integrator 不支援某些資料類型。您無法為包含有任一個不支援的資料 類型之資料來源物件 (例如:表格及概略表) 建立暱稱。此外,DB2 Information Integrator 不允許對包含有特定資料類型的資料來源物件進行插入、更新及刪除作業。

# 未支援的資料類型

您無法為包含有列在下列表格中的資料類型之資料來源物件建立暱稱:

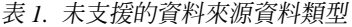

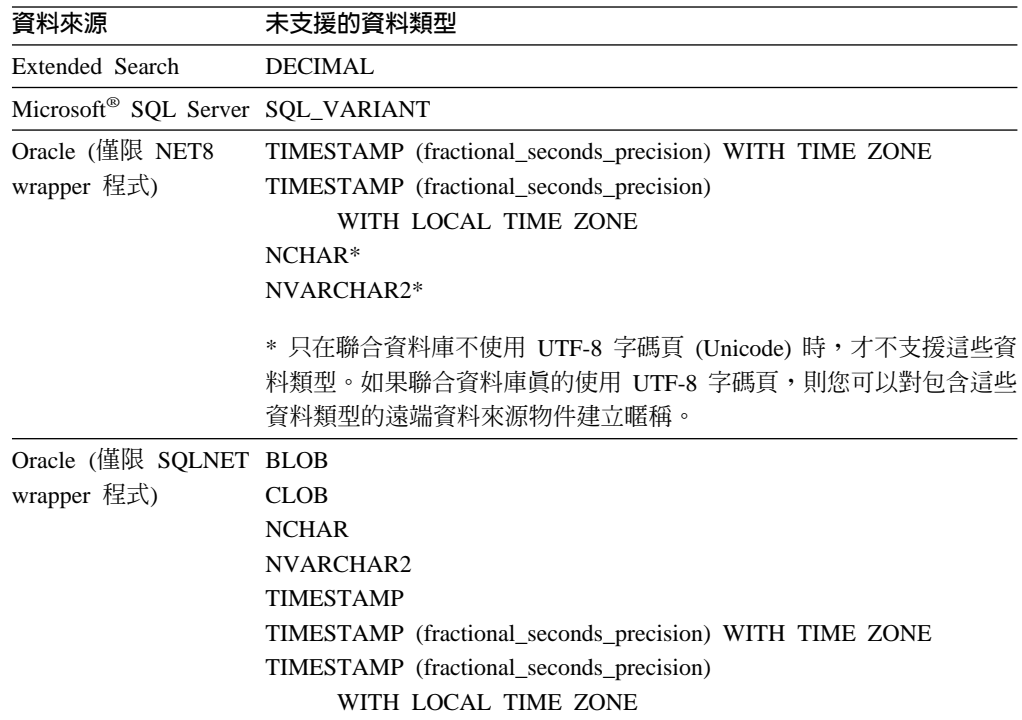

表 *1. 未支援的資料來源資料類型 (繼續)* 

| 資料來源                     | 未支援的資料類型   |
|--------------------------|------------|
| Sybase (僅限 DBLIB unichar |            |
| wrapper 程式)              | univarchar |

若是 DB2 Information Integrator 不支援的資料類型,您可以在以資料來源物件為基礎 的資料來源上建立概略表,並針對該概略表建立暱稱。概略表不能包含任何一個使用 了未受支援的資料類型之直欄。或者,您也可以建立一個以資料來源物件為基礎的概 略表,並將未受支援的資料類型變更為支援的資料類型。

# 資料類型的插入、更新及刪除限制

DB2 Information Integrator 不允許對包含有特定資料類型的資料來源物件進行插入、更 新及刪除作業。您無法為包含有列在下列表格中的資料類型之資料來源物件執行寫入 作業。

在下表中提供長度上限及下限的地方,字元資料類型就會以位元組為單位來指定長 度。圖形資料類型則會以雙位元組為單位來指定長度。

| 表 2. 資料類型的寫入作業限制            |                                                                                                    |  |
|-----------------------------|----------------------------------------------------------------------------------------------------|--|
| 資料來源                        | 未支援的資料類型                                                                                                    |  |
| DB2 系列 (DRDA <sup>®</sup> ) | <b>BLOB</b>                                                                                                    |  |
|                             | <b>CLOB</b>                                                                                                    |  |
|                             | <b>DBCLOB</b>                                                                                                    |  |
| Informix®                   | <b>BLOB</b>                                                                                                    |  |
|                             | <b>CLOB</b>                                                                                                    |  |
|                             | <b>BYTE</b>                                                                                                    |  |
|                             | <b>TEXT</b>                                                                                                    |  |
|                             | 例外:如果您將暱稱直欄變更為 VARCHAR 資料類型,則可以對 TEXT 資料類型執行插<br>入、更新及刪除作業。如果您將暱稱直欄變更為 VARCHAR FOR BIT DATA 資料類型,<br>則可以對 BYTE 資料類型執行插入、更新及刪除作業。                     |  |
| Microsoft SQL Server        | image                                                                                                    |  |
|                             | ntext                                                                                                    |  |
|                             | text                                                                                                    |  |
|                             | <b>SQL_VARIANT</b>                                                                                                    |  |
|                             | 例外:如果您將暱稱直欄變更為 VARCHAR 或 VARGRAPHIC 資料類型,則可以對 text<br>及 ntext 資料類型執行插入、更新及刪除作業。如果您將暱稱直欄變更為 VARCHAR FOR<br>BIT DATA 資料類型,則可以對 image 資料類型執行插入、更新及刪除作業。 |  |
| <b>ODBC</b>                 | SQL_LONGBINARY (長度 > 32672)                                                                                                    |  |
|                             | SQL_LONGVARCHAR (長度 > 32672)                                                                                                    |  |
|                             | SQL_WLONGVARCHAR (長度 > 32672)                                                                                                    |  |
|                             |                                                                                                    |  |

ϕ *2.* Ω-

表 *2. 資料類型的寫入作業限制 (繼續)* 

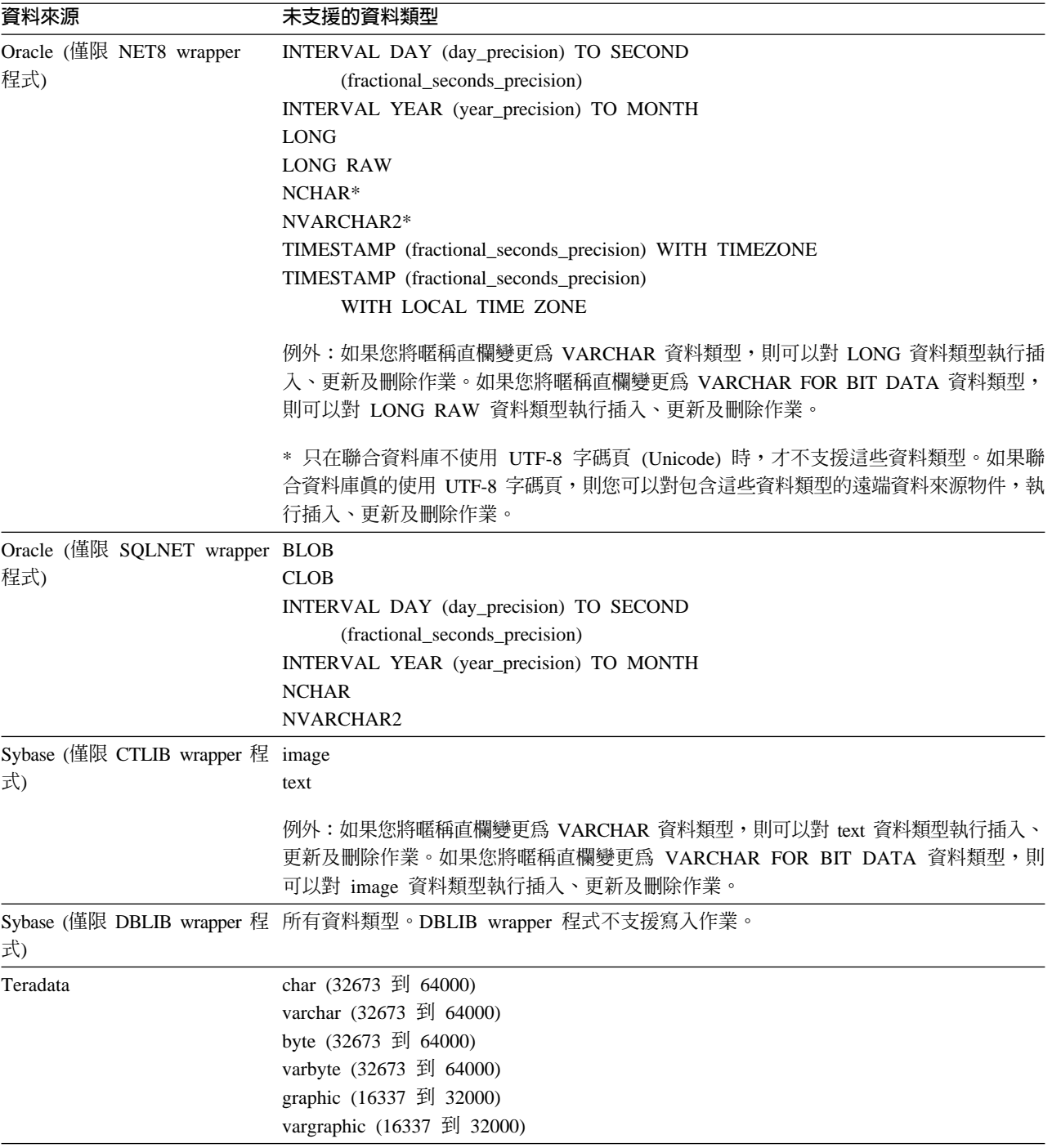

# 不支援將資料匯入暱稱

不支援將任何種類之檔案的資料匯入或插入暱稱。如果嘗試將資料匯入或插入暱稱, 您將收到錯誤 SQL30090N,原因碼為 21。

# 對映到聯合 GRAPHIC 及 VARGRAPHIC 資料類型

如果聯合資料庫並未使用 UTF-8 字碼頁 (Unicode),則只有 DB2 系列及 Teradata 資 料來源可以置換預設資料類型對映,將遠端資料來源對映至聯合 GRAPHIC 及 VARGRAPHIC 資料類型。您可使用 CREATE TYPE MAPPING 陳述式或 ALTER NICKNAME 陳述式來置換預設資料類型對映,視您要該對映套用的情況而定。

# <span id="page-13-0"></span>UTF-8 字碼頁資料擴充

如果聯合資料庫使用 UTF-8 字碼頁,且資料來源用戶端轉換為 UTF-8 字碼頁,此轉換 程序可能會造成資料擴充。例如,如果您選取一個在遠端資料來源中儲存為 1 個位元組 的字元,則在將選取的字元轉換爲 UTF-8 後,資料來源可能會傳回 2 個位元組。請確 定型錄中的本端直欄有足夠的寬度,可包含任何擴充的資料。如果直欄不夠寬,請使 用 ALTER NICKNAME 陳述式讓直欄變寬。

# **引用至 CHAR 直欄的 LIKE 述詞**

若是 Informix、Microsoft SQL Server、Oracle 及 Sybase 資料來源,不會在資料來源中 處理引用至 CHAR 直欄的 LIKE 述詞。這些資料來源使用不同於 DB2 Universal Database 的空白填補規則。例如,如果 CHAR(10) 直欄包含 'a',那麼述詞 char\_col LIKE 'a' 在 DB2 Universal Database 中將是假 (false),但在其它資料來源中則為眞  $(true)$ 

此外,若是 Microsoft SQL Server 資料來源,LIKE 述詞會執行不區分大小寫的字串比 較,這無法在資料來源中處理。

您可以為 LIKE(CHAR, *column\_type* (*length*)) 函數建立函數對映以增進效能,讓 LIKE 述詞能夠在資料來源中處理。例如:

```
CREATE FUNCTION MAPPING FOR
  SYSIBM.LIKE(SYSIBM.CHAR,SYSIBM.VARCHAR(1)) SERVER infx_server;
```
然而,如果您使用函數對映,則 LIKE 述詞可能會傳回不同於 DB2 Universal Database 傳回的結果。

# 包含 DBCS 資料的 CHAR 直欄

當聯合伺服器及資料來源使用不同的空白填補字元時,比較包含了 DBCS 資料的 CHAR 直欄之述詞可能會傳回不正確的結果。您也許可以使用 ALTER NICKNAME 陳述式, 將本端直欄類型從 CHAR 變更為 VARCHAR,來避免產生不正確的結果。

# 特定關聯式 wrapper 程式的 CURSOR WITH HOLD 語意

Microsoft SOL Server、ODBC、OLE DB、Oracle、Sybase 及 Teradata wrapper 程式目 前並不支援 DECLARE CURSOR WITH HOLD 語意。

# 支援表格結構化檔案及 XML 資料來源使用 Unicode 之檔案字碼頁規格的限制 (只限 Windows)

在 Windows 作業系統上,您可以使用任何 Unicode 字元,來建立檔名及目錄名稱。然 而, CREATE NICKNAME 及 ALTER NICKNAME 陳述式的 FILE\_PATH 及 DIRECTORY\_PATH 選項必須使用作業系統字碼頁提供的字元。如果您使用表格結構化 檔案 wrapper 程式,或使用 XML wrapper 程式,在任一個 PATH 暱稱選項中指定 Unicode 字元,而且那些 Unicode 字元不是 Windows 字碼頁的一部份,則 wrapper 程 式將發出一個錯誤,指出找不到資源。

例如,在英文的 Windows 型電腦上,您無法指定一個使用日文 Unicode 字元的 FILE\_PATH 選項值,因為建立或變更暱稱作業將失敗。在這種情況下,您必須指定只使 用英文字元的 FILE\_PATH 選項值。同樣地,在日文的 Windows 型電腦上,您必須只 使用日文字元,來指定 FILE\_PATH 或 DIRECTORY\_PATH 選項值,否則,建立或變 更暱稱作業將失敗。

# <span id="page-14-0"></span>伍里 CREATE TYPE MAPPING 陳述式與 ODBC、Microsoft SQL Server 及 Teradata 資料來源搭配

您無法省略其資料類型使用參數的遠端資料類型長度。請指定長度或空白括弧。例 如,若為 Teradata, CHAR 資料類型的預設長度為 1。如果您想要將 Teradata 的 CHAR(1) 對映至 DB2 Information Integrator 的 VARCHAR(1),請發出下列 CREATE TYPE MAPPING 陳述式:

CREATE TYPE MAPPING tm1 from local type varchar(1) to server type teradata remote type char(1);

您無法使用遠端資料類型的同義字。您必須使用短的資料類型名稱。例如,在 Teradata 的情況中,下列 CREATE TYPE MAPPING 將運作正常:

CREATE TYPE MAPPING tm1 from local type varchar() to server type teradata remote type char();

下列 CREATE TYPE MAPPING 無法運作,因為對字元資料類型,使用同義字 character。必須使用短的資料類型名稱 char。

CREATE TYPE MAPPING tm1 from local type varchar() to server type teradata remote type character();

# **DRDA wrapper** 程式支援

# 不容許對 UTF-8 資料庫的圖形資料類型執行插入、更新及刪除作業

如果聯合資料庫使用 UTF-8 字碼頁 (Unicode),您將無法對 DB2 Server for VM and VSE 資料來源物件的 GRAPHIC、 VARGRAPHIC 及 DBCLOB 資料類型,執行插入、 更新及刪除作業。不容許對圖形資料類型執行這些作業,因為 DB2 Server for VM and VSE 沒有包含 UTF-16 的轉換表 (字碼頁 1200)。UTF-8 (Unicode) 聯合資料庫需要 UTF-16 轉換表,才能進行圖形編碼。

# 使用 DRDA wrapper 程式來連接分割資料庫

當您使用 DRDA wrapper 程式來連接具有遠端分割區的 DB2 Universal Database 系統, 而此遠端系統的分割號碼不同於聯合伺服器所使用的分割號碼時,連線可能失敗。連 線失敗會導致 SQL1822N 錯誤訊息,並參照錯誤 SQL1469N。錯誤 SQL1469N 是遠端 資料來源錯誤,指出未指定特定資料庫實例的節點號碼。

使用 DRDA wrapper 程式來連接具有遠端分割區的 DB2 Universal Database 系統之前, 您必須先確定,聯合伺服器知道此 DB2 Universal Database 系統上連接埠 0 相關的分 割號碼。

若要判定遠端 DB2 Universal Database 系統上連接埠 0 相關的分割號碼:

- 1. 開啓遠端系統上的 sqllib/db2nodes.cfg 檔案。
- 2. 尋找此遠端系統上連接埠 0 相關的分割號碼,並記錄此分割號碼。

例如,如果遠端系統的主機名稱是 nori,則請尋找主機 nori 連接埠 0 相關的分割 號碼。

3. 關閉 db2nodes.cfg 檔案。

使用下列其中一個方法,通知聯合伺服器,有關遠端 DB2 Universal Database 系統上連 接埠 0 相關的分割號碼:

• 編輯聯合伺服器上的 db2cli.ini 檔案。將 CONNECTNODE 參數設為遠端 DB2 Universal Database 系統上連接埠 0 相關的分割號碼。

此方法會變更聯合伺服器環境,而且可能會影響您的應用程式。

• 將聯合伺服器上的環境變數 DB2NODE 設為遠端 DB2 Universal Database 系統上連 接埠 0 相關的分割號碼。設定環境變數之後,您必須在聯合伺服器停止 DB2 Universal Database,然後再重新啓動它。

此方法會變更聯合伺服器環境,而且可能會影響您的應用程式。

• 如果您在 「DB2 命令行處理器」 使用 SQL 陳述式,連接遠端 DB2 Universal Database 系統之前,請先在聯合伺服器上發出下列命令: SET CLIENT CONNECT\_DBPARTITIIONNUM *partition\_number*

partition\_number 是遠端 DB2 Universal Database 系統上連接埠 0 相關的分割號碼。

此方法僅在「命令行處理器」階段作業期間設定分割號碼。

#### 範例:

您要連接主機名稱為 palmetto 的 DB2 Universal Database 系統。在 palmetto 系統上 的 db2nodes.cfg 檔案,連接埠 0 相關的分割號碼是 10。若要通知聯合伺服器,在 palmetto 上連接埠 0 相關的分割號碼是 10,您可以執行下列其中一個動作:

- 在聯合伺服器,指定 db2cli.ini 檔案中的值 CONNECTNONDE=10。
- 將聯合伺服器上的 DB2NODE 環境變數設為 10,停止 DB2 Universal Database,然 後再啓動 DB2 Universal Database。例如,在 UNIX 系統上,使用下列命令: db2stop

export DB2NODE=10

db2start

• 連接 palmetto 之前,請先發出此命令:

SET CLIENT CONNECT DBPARTITIIONNUM 10

# **包含 LONG VARCHAR FOR BIT DATA 直欄之 DB2 Universal** Database 表格上的暱稱

當您在包含 LONG VARCHAR FOR BIT DATA 資料類型直欄的 DB2 Universal Database 表格上建立暱稱時,對應的本端暱稱直欄將自動設為 BLOB 資料類型。如果 您從暱稱指定資料類型為 BLOB 的直欄給 LONG VARCHAR FOR BIT DATA 資料 類型直欄,將發生 SQL0408N 錯誤。

若要避免發生這種資料類型不相容,請將 BLOB 暱稱直欄的本端資料類型從 BLOB 變 ≤ CLOBC

#### 範例:

<span id="page-16-0"></span>您可以在具有直欄 LONG COL1 (其資料類型為 LONG VARCHAR FOR BIT DATA) 的表格上建立暱稱 MY\_NICK。您可以建立本端表格 MY\_TABLE,內含資料類型為 LONG VARCHAR FOR BIT DATA 的直欄 LONG COL2。然後,嘗試執行下列插入 作業:

INSERT INTO my table(long col2) SELECT long col1 FROM my nick;

作業失敗,發生錯誤 SQL0408N。LONG COL1 的本端直欄資料類型已自動設為 BLOB,這與 LONG\_COL2 的資料類型 (LONG VARCHAR FOR BIT DATA) 不相容。

若要避免發生資料類型不相容,請使用 ALTER NICKNAME 陳述式,將 LONG COL1 直欄的資料類型變更為 CLOB:

ALTER NICKNAME my\_nick ALTER COLUMN long\_col1 LOCAL TYPE CLOB(32770);

# 在相同電腦上對多個本端資料庫連線使用 DRDA wrapper 程式時,有 可能發生錯誤 (只限 AIX)

如果 32 位元 DB2 Universal Database 伺服器是在 AIX 系統上執行,而且正在相同系 統上執行的應用程式具有多個透過 DRDA wrapper 程式的聯合資料庫連線,則應用程式 可能得到下列錯誤:

SQL1822N 已從資料來源 "W3 SERVER2" 收到非預期的錯誤碼 "-1224"。 相關文字及符記是 "func="DriverConnect" msg=" SQL1224N 資料庫代理程式"。 SQLSTATE=560BD

這個錯誤有兩個可能的暫行解決方法:

• 將項目 EXTSHM=ON 新增至聯合配置檔 instance\_directory/cfg/db2dj.ini。將 EXTSHM 變 數設為 ON 將增加可以使用的共用記憶體區段數量。

對聯合配置檔進行變更時,您必須先停止再重新啓動 DB2 Universal Database,才能 啓動變更。

• 將 TCP/IP 節點上的聯合資料庫編目。例如:

CATALOG TCPIP NODE my node REMOTE my host SERVER 123; CATALOG DB mydb AT NODE my\_node; CREATE WRAPPER drda; CREATE SERVER my\_server TYPE DB2/UDB VERSION 8 WRAPPER drda AUTHORIZATION "my id" PASSWORD "my pw" OPTIONS (ADD DBNAME 'MYDB');

在嘗試這兩個暫行解決方法之後,如果錯誤依舊發生,請連絡「IBM 技術支援中心」。

#### Documentum wrapper 程式支援

#### 自訂函數查詢限制

如果 Documentum 自訂函數並未併入直欄參照作為查詢中的引數,您將無法使用這些函 數與多個 Documentum 暱稱間的結合搭配。CABINET 與 FOLDER 是這種類型之函數 的範例。

下列範例顯示將失敗的杳詢:

SELECT D.object\_name, L.sv\_char1 FROM  $dmdoc_sr_1D, 1sdoc_sr_1L$ WHERE DCTM.CABINET('/Cabinet1')=1 AND D.object\_name =  $L.$ object\_name;

只在包括 Documentum 暱稱的查詢中,才使用沒有直欄參照引數 (如 CABINET 及 FOLDER) 的 Documentum 自訂函數。

# <span id="page-17-0"></span>**Microsoft SQL Server wrapper** 程式支援

# Microsoft SQL Server 在具有觸發函式的表格上的插入、更新及刪除 限制

當您透過暱稱在 Microsoft SQL Server 表格上發出 insert、 update 或 delete 陳述式, 而且該表格有 insert、update 或 delete 觸發函式,Microsoft SQL Server 將不會處理任 何進一步陳述式,直到現行陳述式已關閉為止。

若要關閉 insert、update 或 delete 陳述式,請在發出原始 insert、update 或 delete 陳 述式後,立即發出 commit 陳述式。在發出原始 insert、update 或 delete 陳述式後發出 commit 陳述式,將關閉原始陳述式並啓用其他要處理的陳述式。

# **ODBC wrapper** 程式支援

# **CREATE TABLE 限制**

如果您在 CREATE TABLE 陳述式上指定了無效的選項,DB2 Universal Database 將 忽略這個選項,且不會發出錯誤訊息。例如,在下列陳述式中, DB2 Universal Database 會忽略 invalid option 選項:

CREATE TABLE my table(c1 INT) OPTIONS(remote server 'MY ODBC SERVER', remote\_schema 'J15USER1', invalid\_option 'non option');

下列選項是有效的 CREATE TABLE 選項:

- REMOTE SERVER
- REMOTE SCHEMA
- REMOTE TABNAME
- SQL\_SUFFIX

# 移轉 wrapper 程式使用者定義的反向資料類型對映後發生問題

由於資料類型 (例如,INTEGER 資料類型) 不容許使用參數,所以它們的 ODBC wrapper 程式使用者定義的反向資料類型對映可能在移轉後無法正常運作。

如果由於資料類型不容許使用參數,以致它們的使用者定義的資料類型對映無法在移 轉後運作,您必須捨棄有問題的資料類型對映,然後重新定義 DB2 Information Integrator  $8.2$  版中的對映。

# **Oracle wrapper** 程式支援

# **djxlinkOracle script** 錯誤

如果您在 AIX 上使用 dixlinkOracle script 來鏈結 SQLNET wrapper 程式,且未安裝 AIX Base Application Development Math Library,則 script 將因爲鏈結編輯器錯誤而 失敗。

您可以發出下列 AIX 命令來判斷是否有安裝檔案庫:

lslpp -l bos.adt.libm

若要避免鏈結編輯器錯誤,您可以安裝 AIX Base Application Development Math Library,或編輯 djxlinkOracle script,然後從 l**d** (鏈結編輯器) 命令中除去所有出現的 -lm 選項。

# <span id="page-18-0"></span> $\Box$ 不同的字碼頁使用 Oracle wrapper 程式 (僅限 Windows)

本資訊適用於 SQLNET 及 NET8 版本的 Oracle wrapper 程式。

如果您在相同實例的不同聯合資料庫中,同時使用多個 Oracle wrapper 程式,且每個聯 合資料庫都使用不同的字碼頁,則 Oracle 用戶端只會針對連接到 Oracle 伺服器的第一 個聯合資料庫,執行正確的字碼頁轉換。

當 wrapper 程式連接到 Oracle 伺服器時, wrapper 程式會使用聯合資料庫的字碼頁來 判定 NLS\_LANG 環境變數的設定。然而,Oracle 不允許在程序中設定變數之後,變更 NLS\_LANG 變數設定的字碼頁部份。所以,當具有不同字碼頁的其他聯合資料庫中的 wrapper 程式連接到 Oracle 伺服器時,這些 wrapper 程式會使用第一個 wrapper 程式 呼叫所設定的 NLS\_LANG 值。

請將具有不同字碼頁的聯合資料庫放在不同的實例中,讓一個實例中的所有聯合資料 庫都使用相同的字碼頁。

# **Sybase wrapper** 程式支援

### **Sybase Adaptive Server Enterprise 必要的版本**

如果您正在使用配合 Sybase Adaptive Server Enterprise 11.9 使用的 Sybase wrapper 程 式,您必須使用版本 11.9.2.6 或更新版本。如果您沒有安裝這些版本中的其中一項,您 必須在您的 Sybase 伺服器上安裝最新的 Emergency Bug Fix (EBF)。

建議事項:請使用 Sybase Adaptive Server Enterprise 12.5.0.3 版或更新版本。其它版本 的 Sybase Adaptive Server Enterprise 都有已知的陣列超限運轉問題。

# 計算遠端表格的 SMALLINT 直欄

包括遠端表格 SMALLINT 直欄計算的 SQL 陳述式,可能會造成算術溢位的錯誤。若 要避免發生此錯誤,請您明確地將直欄定義為 INTEGER 資料類型。

此問題會發生在 DBLIB 及 CTLIB wrapper 程式。

# 在信任模式中執行 CTLIB wrapper 程式,以取得最佳效能 (只限 **UNIX** 系統)

在 UNIX 系統上,Sybase CTLIB wrapper 程式不是安全執行緒,因此應該在信任模式 中執行,才能取得最佳效能。

# 更新及刪除作業限制 (限 CTLIB wrapper 程式)

如果您使用 Sybase 次查詢來建立 Sybase 概略表,並建立此 Sybase 概略表的暱稱,則 當您使用此暱稱,在聯合伺服器執行更新或刪除作業時,可能會發生錯誤 SQL1822N: 「非預期的錯誤碼 7732」。

若要避免更新或刪除作業發生錯誤,請勿使用以 Sybase 次查詢所建立之 Sybase 概略 表的暱稱。反而請建立新的暱稱,使其在必要 Sybase 概略表上直接參照表格,然後建 立此新暱稱的聯合概略合概略表上,執行更新或刪除作業。

如需建立及使用聯合概略表的相關資訊,請參閱「DB2 資訊中心」的「建立及使用聯合 概略表」主題。

# <span id="page-19-0"></span>在透通階段作業中使用主變數 (限 DBLIB wrapper 程式)

當您使用在 DBLIB wrapper 程式的透通階段作業中參照主變數的陳述式時,您必須新 增一個尾端空格至主變數。例如,若要將資料插入遠端表格,您可以發出這樣的陳述 式:

INSERT INTO remote\_table\_name VALUES (:H0 , :H1 );

在前一個範例中,:HO , :H1 是已加入尾端空格的主變數。

# 在 LOB 直欄上使用 SELECT 陳述式 (僅限 DBLIB wrapper 程式)

若要選取 LOB 直欄,資料來源表格必須具有唯一的索引及 TIMESTAMP 直欄。

#### **Teradata wrapper** 程式支援

# 在信任模式中執行 Teradata wrapper 程式,以取得最佳效能 (只限 **UNIX** 系統)

在 UNIX 系統上,Teradata wrapper 程式不是安全執行緒,因此應該在信任模式中執行, 才能取得最佳效能。

# 暱稱上的更新或刪除作業錯誤

依預設,不會在 Teradata 資料來源表格上專門識別橫列。當您嘗試更新或刪除與 Teradata 表格或 Teradata 概略表相關聯的暱稱時,您可能會收到 SQL30090N, RC="21" 錯誤。

如果發生 SQL30090N, RC="21" 錯誤,請在正要更新或刪除的 Teradata 表格上建立至 少一個唯一索引,然後重試作業。

# **EUC-JP 資料庫不容許使用 GRAPHIC 及 VARGRAPHIC Teradata** 資料類型 (僅限 DB2 Universal Database for AIX)

Teradata 在 GRAPHIC 及 VARGRAPHIC 資料類型中使用了 EUC-JP 編碼。如果聯合 資料庫使用 EUC-JP 字碼頁,您將無法為含有 GRAPHIC 或 VARGRAPHIC 直欄的 Teradata 表格建立一個暱稱。您也無法使用透通 DDL 來建立一個含有 GRAPHIC 或 VARGRAPHIC 直欄的 Teradata 表格。DB2 Universal Database 使用 UCS-2 編碼,因 為部份 EUC-JP 字元是 3 個位元組。

如果您嘗試在具有 GRAPHIC 或 VARGRAPHIC 直欄的 Teradata 表格上建立暱稱,或 使用透通 DDL 來建立具有 GRAPHIC 或 VARGRAPHIC 直欄的 Teradata 表格,您 將得到錯誤訊息 SQL3324N。

# 不容許對 UTF-8 資料庫使用 GRAPHIC 及 VARGRAPHIC Teradata 資料類型

Teradata 不支援對 UTF-8 字集使用 GRAPHIC 及 VARGRAPHIC 資料類型。如果聯 合資料庫使用 UTF-8 字碼頁,您將無法在含有 GRAPHIC 或 VARGRAPHIC 直欄的 Teradata 表格上建立一個暱稱。您無法使用透通 DDL 來建立一個含有 GRAPHIC 或 VARGRAPHIC 直欄的 Teradata 表格。

# <span id="page-20-0"></span>**WebSphere Business Integration wrapper** 程式支援

# 用於偵測找不到商業物件狀況的新暱稱選項

WebSphere Business Integration wrapper 程式將併入一個暱稱選項,用於偵測找不到商 業物件狀況。因為 SAP 與 PeopleSoft API 並未遵循標準化錯誤報告模型,所以每一個 API 有可能對相同錯誤狀況傳回不同訊息。尤其,SAP 與 PeopleSoft 商業應用程式 API 對找不到記錄狀況,更不會發出一致錯誤訊息。

例如,在 SAP 應用程式中找不到特定 ID 的記錄時, CUSTOMER 商業物件的 getdetail2 BAPI 可能傳回錯誤碼 502,但 COMPANY 商業物件的 getdetail BAPI 則 可能傳回不同錯誤碼。

因為錯誤訊息不一致,所以 mySAP.com 與 PeopleSoft 的 WebSphere Business Integration 配接器無法將這些錯誤對映至特定的 BO\_NOT\_FOUND 狀態旗標,這個旗標位於傳回 給 wrapper 程式的回應商業物件中。如果狀態旗標中缺乏資訊,則可能導致某些類型的 DB2 Information Integrator 應用程式查詢失敗,即使缺少單一記錄,或在應用程式資料 來源中找不到它,也是如此。對於 DB2 Information Integrator 應用程式而言,應用程 式失敗可能不是想要的行為。

下列範例是 WebSphere Business Integration SAP 暱稱 (代表 Customer.get\_detail2 BAPI) 與本端表格 (包含客戶 ID) 的結合:

Select name from sap\_bapi\_customer\_getdetail2\_NN a, local table b where b.customerid=a.customerno;

如果 local\_table 包含 SAP 應用程式中不存在的單一客戶 ID,查詢將失敗。

作為這個問題的暫行解決方法, WebSphere Business Integration wrapper 程式將提供一 個附加暱稱選項,容許使用者指定特定的錯誤碼,它應該當作找不到記錄,而不應該 當作暱稱錯誤來處理。暱稱選項是:BO\_NOT\_FOUND\_CODES。此值是以逗點分隔的 商業應用程式錯誤碼清單。下列範例顯示新的暱稱選項:

CREATE NICKNAME sap bapi customer getdetail2 NN

```
CUSTOMER VARCHAR(10) OPTIONS
     (XPATH './ns3:sap_customeraddress/
        ns1:sap_customeraddress/ns1:CUSTOMER/text()'),
...
FOR SERVER
    sap_server
OPTIONS(XPATH '//ns3:sap_bapi_customer_getdetail2',
       ...
        BO_NOT_FOUND_CODES '502,503,501'
       ....
        );
```
# 「DB2 控制中心」問題

# db2updv8 命令

(

如果您正在使用聯合資料庫與利用 DB2 Universal Database 8.1 版或更新版本建立的 DB2 Information Integrator 8.2 版搭配,您必須升級聯合資料庫,才能使用「DB2 控制中心」 與 DB2 Information Integrator 8.2 版搭配。若要更新聯合資料庫,請使用 db2updv8 命令。

<span id="page-21-0"></span>這個命令的範例如下:

db2updv8 -d testdb -u dbadmin -p dbpasswd

如需使用這個命令的相關資訊,請參閱「DB2 資訊中心」中的「db2updv8 - 將資料庫 更新為第 8 版現行層次命令」 主題。

# 聯合用戶端及伺服器相容性

如果您使用 DB2 Universal Database 第 7 版或 8.1 版用戶端與 DB2 Information Integrator 8.2 版伺服器搭配,則必須將您的用戶端升級至 DB2 Information Integrator 8.2 版,才能在「DB2 控制中心」中使用新的聯合功能。

如果您使用 DB2 Information Integrator 8.2 版用戶端及 DB2 Universal Database 第 7 版或 8.1 版伺服器,則必須將您的伺服器升級至 DB2 Information Integrator 8.2 版, 才能在「DB2 控制中心」中使用新的聯合功能。

# **Blast** 資料來源

如果 BLAST 暱稱的 BlastSeq 直欄定義為 CLOB 資料類型,則您必須建立順序比對函 數範本後,才能查詢 BLAST 資料來源。您在聯合資料庫上發出以建立函數範本的 SQL 陳述式說明於第 21 頁的『文件更新』。

# **HMMER 資料來源**

如果 HMMER 暱稱的 HMMQSEQ 直欄定義為 CLOB 資料類型,則您必須建立順序 比對函數範本後,才能查詢 HMMER 資料來源。您在聯合資料庫上發出以建立函數範 本的 SQL 陳述式說明於第21頁的『文件更新』。

#### WebSphere MQ 問題

#### **Solaris 的 WebSphere MQ 5.3 配置問題**

在 「Solaris 作業環境」系統上,利用修正服務磁片 05 (CSD05) 安裝 WebSphere MQ 5.3 版後,請開啓命令提示,然後鍵入:ulimit -n 1024。

這個命令會設定可以開啓的檔案數目限制,並且將容許您在「Solaris 作業環境」中建立 佇列管理程式。

### Wrapper 程式開發問題

# 暫行解決使用 J2EE 應用程式設計介面之 Java wrapper 程式中發生的 **ClassNotFoundException 錯誤**

Java™ wrapper 程式可能無法載入 CLASSPATH 中指定的有效類別。當 wrapper 程式 嘗試載入起始類別環境定義時,即會丢出錯誤。

例如,下列異常狀況資訊是從嘗試建立新 javax.naming.InitialContext 實例的 wrapper 程 式記載至日誌:

Exception :javax.naming.NoInitialContextException: Cannot instantiate class: org.jnp.interfaces.NamingContextFactory [Root exception is java.lang.ClassNotFoundException: org/jnp/interfaces/NamingContextFactory] javax.naming.NoInitialContextException:

```
Cannot instantiate class: org.jnp.interfaces.NamingContextFactory.
                Root exception is java.lang.ClassNotFoundException:
                 org/jnp/interfaces/NamingContextFactory
                   at java.lang.Class.forName0(Native Method)
                   at java.lang.Class.forName(Class.java:256)
                   at com.sun.naming.internal.VersionHelper12.loadClass(VersionHelper12.java:59)
                   at javax.naming.spi.NamingManager.getInitialContext(NamingManager.java:661)
                   at javax.naming.InitialContext.getDefaultInitCtx(InitialContext.java:256)
                   at javax.naming.InitialContext.init(InitialContext.java:232)
                   at javax.naming.InitialContext. <init> (InitialContext.java:208)
                在這個範例中,org.jnp.interfaces.NamingContextFactory 類別併入在 CLASSPATH,但是
                Java Virtual Machine 無法載入類別。發生這個錯誤是因為
                com.sun.naming.internal.VersionHelper12 類別使用
                Thread.currentThread().getContextClassLoader() 方法所傳回的現行執行緒的類別載入器,
                來載入應用程式特有的 InitialContext 次類別。然而,方法傳回的値是空値。
                與範例錯誤具有類似結構之類別載入失敗的可能暫行解決方法,就是明確地將現行執
                行緒的類別載入器設為有效的非空値 ClassLoader 實例,並且在 wrapper 程式加入下列
                程式碼。在導致 ClassNotfoundException 丢出的呼叫前面,立即插入下列程式碼:
final ClassLoader myClassLoader = this.getClass().getClassLoader();
ClassLoader threadClassLoader = (ClassLoader) AccessController.doPrivileged(new PrivilegedAction()
   {
     public Object run()
     {
      return Thread.currentThread().getContextClassLoader();
     }
   }
   );
if( myClassLoader != null && threadClassLoader == null)
{
 AccessController.doPrivileged(new PrivilegedAction()
     {
      public Object run()
       {
        Thread.currentThread().setContextClassLoader(myClassLoader);
        return null;
      }
     }
     );
}
```
新增這個程式碼的類別可能需要匯入資料包 java.security.\*,才能順利地編譯。

# **XML Metadata Registry 問題**

# 需要 TCP/IP 埠,才能讓 Web 瀏覽器存取 XML Metadata Registry

若要容許 Web 瀏覽器存取 XML Metadata Registry,您必須在部署 XML Metadata Registry 的電腦上,啓用無限制地存取下列 TCP/IP 埠:

- 20000 (若為 http)
- 20010 (若為 htpps)
- 20020 (若為 XSLTLoader 公用程式)

#### <span id="page-23-0"></span>重設密碼公用程式

當部署 XML Metadata Registry 時,將使用 DB2 應用程式伺服器上的 XML Metadata Registry 管理員帳號密碼。如果您變更 DB2 應用程式伺服器上的 XML Metadata Registry 管理員帳號密碼,則您也須立即在 XML Metadata Registry 程式中登錄該密碼變更。如 果您未登錄密碼變更,XML Metadata Registry 程式將無法正常運作。

若要在 XML Metadata Registry 中登錄 DB2 應用程式伺服器上的 XML Metadata Registry 管理員帳號密碼變更,請使用「重設密碼」公用程式。 「重設密碼」公用程式 位於 uil 目錄中。

在執行「重設密碼」公用程式之前,您必須停止「企業應用程式伺服器」。通常,您 可以使用舊密碼來停止「企業應用程式伺服器」。如果無法利用舊密碼來停止「企業 應用程式伺服器」,您可以安全地終止與 DB2 應用程式伺服器相關的 Java 程序。

若要執行「重設密碼」公用程式,請發出下列命令:

resetPassword -u <*userid*> -o <*oldpassword*> -n <*newpassword*>

- <userid> 是 XML Metadata Registry 管理員帳號名稱。
- <oldpassword> 是 DB2 應用程式伺服器上的舊 XML Metadata Registry 管理員帳號 密碼。
- <newpassword> 是 DB2 應用程式伺服器上的新 XML Metadata Registry 管理員帳 號密碼。

為了協助萬一失敗時進行回復,「重設密碼」公用程式會在安裝 DB2 應用程式伺服器 的目錄中,建立 security.xml 配置檔的複本。

# - ε **XML Metadata Registry Script**

現在,您可以在 XML Metadata Registry 完成部署後停止及啓動它,不需停止 DB2 應 用程式伺服器,以及任何其它 DB2 應用程式伺服器程式。可讓您執行這些停止及啓動 作業的 Script (若為 UNIX 及 Linux™ 系統) 或批次檔 (若為 Windows 系統) 位於 <*eas\_install\_dir>*/xmr/bin 目錄中。<*eas\_install\_dir>* 是安裝 DB2 應用程式伺服器的目錄。

若要使用 Script 或批次檔,DB2 應用程式伺服器必須正在執行中。

若要停止 XML Metadata Registry, 請輸入下列命令:

stopXMR -user <*userID*> -password <*password*>

若要啓動 XML Metadata Registry,請輸入下列命令:

startXMR <*userID*> -password <*password*>

<userID> 及 <password> 同於針對 deployXMR 命令使用的使用者 ID 與密碼組合 (XML Metadata Registry 管理員 ID 與密碼組合)。

# 大型文件儲存體

若要防止在 XML Metadata Registry 儲存大型文件時發生錯誤,您可以使用 Jython wsadmin script nlc.py。通常,您也可以使用這個 Script,來調整 XML Metadata Registry 程式的效能。

nlc.py script 可以變更 XML Metadata Registry 使用的「物件要求分配管理系統 (ORB)」 的 noLocalCopies (依參照來傳遞) 設定。這個 Script 也可以將 noLocalCopies 現行設

<span id="page-24-0"></span>定 (true 或 false) 變更為與其相反的設定。安裝 XML Metadata Registry 時, noLocalCopies 的預設設定是 false。將 noLocalCopies 變更為 true 可以消除錯誤,而 且可以在 XML Metadata Registry 中儲存大型文件時增進效能。

nlc.py script 位於 util 目錄中。若要在 UNIX 系統上執行 nlc.py script,請發出下列命 令:

<application server for DB2 installation directory>/bin/wsadmin -user <*xmradmin*> -password <*password*> -lang jython -f <application server for DB2 installation directory>/xmr/util/nlc.py 若要在 Windows 系統上執行 nlc.py script,請發出下列命令:

<application server for DB2 installation directory>\bin\wsadmin -user <*xmradmin*> -password <*password*>

-lang jython

-f <application server for DB2 installation directory>\xmr\util\nlc.py

<xmradmin> 是 XML Metadata Registry 管理員帳號名稱。

<password> 是 XML Metadata Registry 管理員帳號密碼。

在執行 nlc.py script 後,您必須重新啓動 DB2 應用程式伺服器,才能啓動變更。

# 使用 Microsoft Internet Explorer 瀏覽器時需要的修補程式

任何使用 Internet Explorer 瀏覽器存取 XML Metadata Registry 者必須下載並套用 Microsoft 重要更新修補程式 Q831167。

通知 XML Metadata Registry 使用者關於這個需求的最簡單方法,就是修改「XML Metadata Registry 登入」頁面上顯示的「關於這個登錄」訊息。

XML Metadata Registry 管理員可以從「歡迎」頁面變更「關於這個登錄」訊息文字。 在您順利地登入 XML Metadata Registry 後,「歡迎」頁面就會出現。若要變更「關於 這個登錄」訊息文字,請移至「歡迎」頁面的適當區域、以 HTML 輸入文字變更,再 按一下儲存。變更後的文字將出現在所有使用者的「XML Metadata Registry 登入」頁 面。

下列範例顯示範例 HTML,您可以在「關於這個登錄」訊息中,使用這個 HTML 來說 明 Microsoft 修補程式需求。

當嘗試使用 Microsoft Internet Explorer 來登錄或登入時, 如果發現下列問題,您需要從 Microsoft 下載並安裝修補程式。<br> 1. 當使用有效的使用者 ID 與密碼登入時,收到無效的使用者 ID 或密碼錯誤。<br> 2. 「登錄」頁面指出必要的欄位是空白,但它們不是空白。<br> 如需下載並安裝修補程式的相關指示,請參閱 Microsoft Knowledge Base Article 831167, 網址為:<a href "http://support.microsoft.com/default.aspx?kbid=831167"> http://support.microsoft.com/default.aspx?kbid=831167</a>。

# 變更管理員 ID 名稱値

當部署 XML Metadata Registry 時, 依預設已將 『XMR Administrator』 名稱給與 XML Metadata Registry 管理員使用者帳號。出現在 XML Metadata Registry 使用者介面的是 管理員使用者帳號名稱,不是管理員使用者 ID 值。

若要變更 XML Metadata Registry 管理員帳號的名稱:

- <span id="page-25-0"></span>1. 在 XML Metadata Registry 程式中,瀏覽「商業物件」。
- 2. 選取 XML Metadata Registry 管理員使用者名稱。
- 3. 按一下使用者名稱以顯示使用者資訊。
- 4. 在「基本」頁面上,變更「名稱」欄位中的值。
- 5. 按一下「儲存」以儲存變更。

### 不要在 Web 瀏覽器中使用 back 函數

請不要使用 Web 瀏覽器的 back 函數 (包括「上一頁」按鈕) 與 XML Metadata Registry 介面搭配。使用 Back 函數可能導致 XML Metadata Registry 介面中發生問題。

#### Mozilla Web 瀏覽器中無法使用雙位元組字串

如果檔名包含雙位元組字集 (DBCS) 及多位元組字集 (MBCS) 字元,使用 Mozilla 檔 案上載控制的 Web 瀏覽器將無法適當地處理這些檔名。嘗試在 Mozilla Web 瀏覽器上 載名稱中包含 DBCS 或 MBCS 字元的檔案,都將無法成功。

若要避免發生這個問題,您可以重新命名正在嘗試上載的檔案,或使用沒有使用 Mozilla 檔案上載控制的 Web 瀏覽器 (例如, Microsoft Internet Explorer)。

# **HTML** 限制影響導覽樹顯示方式

XML Metadata Registry 物件可以包含連續的空格字元 (例如,空格及跳格)。然而,由 於 HTML 限制,因此 XML Metadata Registry 導覽樹中顯示的物件名稱將把名稱中的 任何連續空格顯示為單一空格字元。

# 「關於這個登錄」中的無效 HTML 標記導致顯示問題

「關於這個登錄」訊息文字顯示在「XML Metadata Registry 登入」頁面中。您可以新 增需要的 HTML 標記,來自訂 「關於這個登錄」訊息。

然而,如果使用無效的 HTML (例如,標籤缺少結束標籤),則「登入」視窗可能無法正 確顯示。例如,可能難以識別「使用者名稱」與「密碼」方框和控制項。

# Web 服務問題

# 使用 WebSphere Studio Application Developer 第 5 版應用程式與 DB2 Information Integrator 8.2 版 Web 服務搭配

如果您在 WebSphere Studio Application Developer 第 5 版中建立一個 Web 服務應用 程式,則所產生的 Web 應用程式與 DB2 Information Integrator 8.2 版 Web 服務引擎 不相容。您將無法在使用 DB2 Information Integrator 8.2 版 Web 服務供應商的應用程 式伺服器中,部署該 Web 應用程式。此外,如果您以手動方式建立一個 Web 應用程 式,來使用 DB2 Information Integrator 8.2 版 Web 服務引擎,然後將該應用程式匯入 WebSphere Studio Application Developer 第 5 版,您將無法執行該 Web 應用程式。

若要在具有 DB2 Information Integrator 8.2 版 Web 服務供應商的應用程式伺服器中, 部署應用程式,您必須以手動方式更新一個利用 WebSphere Studio 第 5 版所產生的 Web 應用程式。若要更新 Web 應用程式:

1. 選用:將 Web 應用程式複製至檔案系統,以輕易地修改應用程式中的檔案。從命令 行使用下列命令:

jar xf myWebapp.war

- 2. 將 Web 應用程式的 \WEB-INF\lib 目錄中的 worf-servlets.jar 檔換成 dxxworf.zip 檔 中找到的 worf-servlets.jar 檔。
- 3. 如果 soap.xml 檔存在於 Web 應用程式的根目錄,而且它包含 com.ibm.soap.server.XMLDrivenConfigManager 規格 (這個驅動程式是 WebSphere Application Server 5.1 在使用 Apache SOAP 時所使用的自訂配置管理程式),則您 正在使用 WebSphere Application Server 5.1 所使用的自訂配置管理程式。請執行下 列其中一項動作:
	- 使用預設 Apache SOAP 配置管理程式。當您存取所有 Web 服務時, Web 服 務供應商會自動重新部署這些服務。
	- 以手動方式重新產生 Apache SOAP 部署描述子。

重新產生部署描述子,來修改 dds.xml 檔:

a. 發出下列命令:

```
com.ibm.etools.webservice.rt.dadx2dd.Dadx2Dd -r list.dadx
   -p /db2sample -n /dxx_sample
   -i "classes\groups\dxx_sample\list.dadx"
   -o "classes\dds\dxx_sample\list.isd"
```
您必須在群組名稱及目錄名稱前面加上斜線。

b. 將產生的部署描述子 (list.isd) 新增至 dds.xml 檔,或加以置換。

dds.xml 檔包含現行 Web 應用程式的所有 Apache SOAP 部署描述子。

4. 對於每一個您部署的應用程式,將該應用程式的 worf 目錄中的 JavaServer Pages 換 成 apache-services.war 或 axis-services.war 的 worf 目錄中的檔案。然後,重新部署 應用程式。

# <span id="page-28-0"></span>文件更新

# 文件更正

下列資訊說明如何更正先前推出的 HTML、PDF 及文件印刷本。

在本節中,「DB2 資訊中心」的所有導覽參照都假設您正在使用「DB2 資訊中心」導 覽樹作為起始點。

#### 產品槪觀

#### 主題標題:支援的資料來源

#### DB2 資訊中心内的位置:

產品概觀 -> 資訊整合 -> DB2 Information Integrator 概觀 -> 聯合系 統概觀

# 新增内容 6 之 1

若為 Microsoft SQL Server: 如果您使用 Microsoft SQL Server wrapper 程式與 UNIX 上的 UTF-8 資料庫搭配, 您必須使用 DataDirect Connect for ODBC 4.2 Service Pack 2 或更新版本。

#### 新增内容 6 之 2

若為 Informix 資料來源:

- Solaris 上不支援 Informix Client 2.81.xC2 版。如果您正在使用 Informix Client 2.81.xC2 版,請將用戶端更新為 2.81.xC2R1 版或更 新版本。
- Windows 上需要 Informix SDK Client 2.81.TC2 版或更新版本。
- 如果使用 Informix Dynamic Server 9.3 作為資料來源,您必須使用 Informix Dynamic Server 9.30.xC4 或更新版本。
- 在 64 位元模式作業系統上,您必須使用 Informix Client 2.81.FC3 版。

# 新增内容 6 之 3

若為 Teradata 資料來源:在 Windows 上,您必須對聯合伺服器使用 Teradata Client TTU 7.0 或更新版本,以及 Teradata API Library CLIv2 4.7.0 或更新版本。

#### 新增内容 6 之 4

若為 Oracle 資料來源:Oracle 8.0.6 和 8.1.6 不是支援的版本。

#### 新增内容 6 之 5

若為 BioRS 和 Entrez,存取方法應是 HTTP。

### 新增内容 6 之 6

若為 BioRS,支援的版本是:5.0.14、5.2.x.x。

#### 移轉

#### 主題標題:驗證您的資料庫是否已準備好進行移轉

#### <span id="page-29-0"></span>**DB2 資訊中心内的位置:**

移轉 -> 資料庫系統 -> DB2 Universal Database 8.2 版 -> 從舊版 DB2 Universal Database 移轉 -> 伺服器 -> 移轉 DB2 伺服器 (Linux 及 UNIX) -> 預先移轉作業

#### ≤e **2** º **1**

主題中的第二句應該改寫如下:

使用 db2ckmig 命令,來驗證現行實例所擁有的資料庫是否已準備好進 行移轉。

#### ≤e **2** º **2**

下列段落應該新增至步驟 3:

在 UNIX (AIX) 上,您可以從 install\_directory/instance 執行 db2ckmig 命令,其中 install directory 若在 AIX,為 /usr/opt/db2\_08\_01/,若在 所有其它 UNIX 系統,則為 /opt/IBM/db2\_V。

#### 安裝

#### 主題標題: DB2 Information Integrator 支援的作業系統 (32 位元)

#### DB2 資訊中心内的位置

安裝 -> 資訊整合 -> 規劃如何安裝 DB2 Information Integrator -> 軟硬體需 求

#### 更正内容

Solaris 上支援 Web 服務 wrapper 程式。

# 主題標題:安裝 DB2 Information Integrator (Windows) 及安裝 DB2 Information **Integrator (UNIX)**

#### **DB2 資訊中心内的位置:**

安裝 -> 資訊整合 -> 在 Windows 及 UNIX 上安裝 DB2 Information Integrator  $\rightarrow$  在 UNIX 及 Windows 上安裝 DB2 Information Integrator

#### 更正内容

若要使用 Q 抄寫或事件發佈,您必須安裝 WebSphere MQ 5.3 版 Fix Pack  $05$  (CSD05) $\circ$ 

#### 主題標題: deployXMR 語法

# DB2 資訊中心内的位置:

安裝 -> 資訊整合 -> 在 Windows 及 UNIX 上安裝 DB2 Information Integrator -> 安裝 DB2 XML 中間資料登錄 - 概觀

#### 更正内容

下列更正內容顯示 deployXMR 命令之 -doc 參數的已更新說明:

#### **-doc helpSystemHomePageURL:Port**

說明系統首頁的 URL 及其埠號。如果未指定埠號,將使用通 訊協定的預設埠號。 「XML 中間資料登錄」的文件位於 「DB2 資訊中心」。您可以從 DB2 Universal Database 產品 CD 隨附的 CD,將資訊中心安裝在本端或安裝在企業內部網路 伺服器上。

例如,如果您已在 myhost.example.org (位於埠 8081) 上安裝 資訊中心,請指定 -doc

http://myhost.example.org:8081/db2help/index.jsp。如果 選擇不安裝「DB2 資訊中心」,則您可以指定線上資訊中心的 URL:

-doc http://publib.boulder.ibm.com/infocenter/db2help/index.jsp

#### 主題標題:變更為不同版本的 DB2 Information Integrator

#### DB2 資訊中心内的位置:

安裝 -> 在 Windows 及 UNIX 上安裝 DB2 Information Integrator

#### 新增内容 1

本主題中的現存資訊將加入下列資訊。

如果已安裝 DB2 Information Integrator Advanced Edition 或 DB2 Information Integrator Advanced Edition Unlimited, 且變更為另一版本 的 DB2 Information Integrator,則您必須從系統除去 IBM Tivoli License Manager (ITLM) 檔案後,才能安裝不同版本。

下表顯示 ITLM 檔案的名稱,取決於作業系統及版本而定。

表 3. DB2 Information Integrator ITLM 檔案的檔名表格

| 作業系統             |                    | Advanced Edition ITLM 檔名 Advanced Edition Unlimited |  |
|------------------|--------------------|-----------------------------------------------------|--|
|                  |                    | ITLM 檔名                                             |  |
| AIX              | db2iiaex080200.sys | $db2iiuex080200$ .sys                               |  |
| $Linux^{\tau M}$ | db2iiael080200.sys | db2iiuel080200.sys                                  |  |
| HP-UX            | db2iiaeh080200.sys | db2iiueh080200.sys                                  |  |
| Solaris          | db2iiaes080200.sys | db2iiues080200.sys                                  |  |
| Windows          | db2iiaew080200.sys | $db2iiuew080200$ .sys                               |  |

### 新增内容 2

若要從系統除去 ITLM 檔案,也需要管理員權限。

#### 新增内容 3

原始主題的步驟 4 與步驟 5 之間將加入下列步驟。

5. 如果已安裝 Advanced Edition 或 Advanced Edition Unlimited, 請根據您的 作業系統,從下列其中一個目錄除去 ITLM 檔案。

#### **Windows**

x:\Program Files\IBM\DB2InformationIntegrator\V8\

x 是安裝 DB2 Information Integrator 的磁碟機。

**UNIX** /opt/IBM/DB2InformationIntegrator/V8/

#### 主題標題: 除去 DB2 Information Integrator 及 DB2 產品授權碼

#### DB2 資訊中心内的位置:

安裝 -> 資訊整合 -> 從系統除去 DB2 Information Integrator

#### 新增内容 1

如果正要除去 Advanced Edition 或 Advanced Edition Unlimited,除了 除去產品授權碼外,您還要除去 IBM Tivoli License Manager 檔案。

下表顯示每一個版本及作業系統的 ITLM 檔案。

| 作業系統    |                    | Advanced Edition ITLM 檔名 Advanced Edition Unlimited<br>ITLM 檔名 |
|---------|--------------------|----------------------------------------------------------------|
| AIX.    | db2iiaex080200.sys | $db2iiuex080200$ .sys                                          |
| Linux   | db2iiael080200.sys | db2iiuel080200.sys                                             |
| HP-UX   | db2iiaeh080200.sys | db2iiueh080200.sys                                             |
| Solaris | db2iiaes080200.sys | db2iiues080200.sys                                             |
| Windows | db2iiaew080200.sys | $db2iiuew080200$ .sys                                          |

<span id="page-31-0"></span>表 4. DB2 Information Integrator ITLM 檔案的檔名表格

#### 新增内容 2

若要除去 DB2 Information Integrator 授權碼及 ITLM 檔案,您必須具 有管理員權限。

#### 新增内容 3

下列步驟將新增至原始主題:

9. 如果正要除去 Advanced Edition 或 Advanced Edition Unlimited, 請根據您的作業系統,從下列其中一個目錄除去 ITLM 檔案:

#### **Windows**

x:\Program Files\IBM\DB2InformationIntegrator\V8\

x 是安裝 DB2 Information Integrator 的磁碟機。

**UNIX** /opt/IBM/DB2InformationIntegrator/V8/

# 配置

### 主題標題:透通 DDL

#### DB2 資訊中心内的位置:

配置 -> 聯合系統及資料來源 -> 配置聯合系統 -> 使用透通 DDL 來 建立及修改遠端表格

#### 新增内容

在多分割的環境中,您必須在型錄分割區中執行透通 DDL 陳述式。

#### 主題標題: 使用「DB2 UDB 控制中心」將資料來源新增至聯合伺服器

#### DB2 資訊中心内的位置

配置 -> 聯合系統及資料來源 -> 配置資料來源 -> 資料來源配置 - 概觀

#### 更正内容

下列先決條件應該新增至本主題:

先決條件:若要使用探索特性來建立 Microsoft SQL Server 資料來源的伺服器 定義,您必須在使用探索特性前編輯資料來源配置檔。

若要編輯資料來源配置檔:

- 1. 判定資料來源配置檔的名稱。資料來源配置檔是指定於 ODBCINI 項目中的 db2dj.ini 檔。通常,資料來源配置檔的名稱是 odbc.ini 或 .odbc.ini。
- 2. 編輯資料來源配置檔。
- 3. 在資料來源配置檔中,於 [ODBC Data Sources] 區段中尋找 Microsoft SQL Server 資料來源。
- 4. 如果您要存取的 Microsoft SQL Server 資料來源的項目不存在,請新增這些 資料來源的項目。項目必須包括 SQL Server 此一文字。

例如,若名稱為 mssqldsn,則 DSN 的項目如下:

mssqldsn=Microsoft SQL Server 2003

5. 將變更儲存至資料來源配置檔。

#### 主題標題:登錄資料來源的伺服器定義

#### DB2 資訊中心内的位置

配置 -> 聯合系統及資料來源 -> 配置資料來源 -> 資料來源配置 - 概觀

#### 更正内容

聯合伺服器並不會驗證您在 CREATE SERVER 陳述式中指定的伺服器版本是 否符合資料來源伺服器的版本。如果在 CREATE SERVER 陳述式中指定不正 確的版本,您可能收到 SOL 錯誤。當您發出 SOL 陳述式,指定一個不正確伺 服器定義中的暱稱時,就有可能發生錯誤。

#### 主題標題: CREATE SERVER 陳述式選項 - BioRS wrapper 程式

#### DB2 資訊中心内的位置

配置 -> 聯合系統及資料來源 -> 配置資料來源 -> 配置 BioRS 資料來源 -> 將 BioRS 資料來源新增至聯合伺服器

#### 更正内容

說明 VERSION 參數的文字不正確。正確文字如下:

#### **VERSION**

指定 BioRS 伺服器的版本。有效值的範例是 5.0 或 5.2.1.10。如果未 指定 VERSION 參數,將使用預設值 1.0。這個預設值是基於與舊版相 容而使用,它相當於指定 5.0 版。

### 主題標題:建構 BLAST SQL 查詢

#### DB2 資訊中心内的位置

配置 -> 聯合系統及資料來源 -> 配置資料來源 -> 配置 BLAST 資料來源 -> 將 BLAST 新增至聯合系統

#### 更正内容

需要述詞 (如 BlastSeq 固定輸入直欄) 的 wrapper 程式無法處理查詢,因為這 些查詢會在必要的述詞上產生左外部結合。

例如,下列查詢將傳回 SQL0901N 錯誤:

SELECT n1. Score FROM blastNN1 n1

LEFT OUTER JOIN myseqs n2 ON N1.BlastSeq = n2.seq

#### 新增内容

如果 BLAST 暱稱的 BlastSeq 直欄定義為 CLOB 資料類型,則您必須建立順 序比對函數範本後,才能查詢 BLAST 資料來源。您在聯合資料庫上發出以建 立函數範本的 SOL 陳述式如下:

CREATE FUNCTION *lblast.sequence match (CLOB, CLOB)* RETURNS INTEGER AS TEMPLATE DETERMINISTIC NO EXTERNAL ACTION; CREATE FUNCTION *lblast.sequence match (CLOB, VARCHAR(1))* 

RETURNS INTEGER AS TEMPLATE DETERMINISTIC NO EXTERNAL ACTION: CREATE FUNCTION *lblast.sequence match (VARCHAR(1), CLOB)* RETURNS INTEGER AS TEMPLATE DETERMINISTIC NO EXTERNAL ACTION; CREATE FUNCTION *lblast.sequence\_match (VARCHAR(1), VARCHAR(1))* RETURNS INTEGER AS TEMPLATE DETERMINISTIC NO EXTERNAL ACTION;

#### 主題標題:登錄商業應用程式資料來源的暱稱

#### DB2 資訊中心内的位置:

配置 -> 聯合系統及資料來源 -> 配置資料來源 -> 配置商業應用程式 資料來源 -> 將商業應用程式新增至聯合系統

#### 更正内容

下列句子應該併入在登錄暱稱的簡介中:

「DB2 控制中心」藉由將組件名稱或元素名稱與來自 XML 綱目文件 的直欄名稱組成群組,來產生唯一的暱稱。

# 主題標題:自訂函數及 Entrez 查詢

#### DB2 資訊中心内的位置

配置 -> 聯合系統及資料來源 -> 配置資料來源 -> 配置 Entrez 資料來源 -> 將 Entrez 新增至聯合系統 -> Entrez 資料來源的查詢及自訂函數

#### 更正内容

當您對提取鍵值使用 CONTAINS 函數時,查詢的結果可能不精確。 PubMed 暱 稱的提取鍵值是 pmid。Genbank 暱稱的提取鍵值是 gi。

例如,下列 SELECT 陳述式使用 CONTAINS 函數。當發出這個陳述式時,將 不會傳回任何橫列:

SELECT g.gi,g.seqlength FROM gbseq g WHERE entrez.contains(g.gi, '23273757')=1;

如果您發出的 SELECT 陳述式具有等號述詞,將傳回橫列:

SELECT g.gi, g.seqlength FROM gbseq g WHERE g.gi = '23273757';

橫列若在使用 CONTAINS 函數時不傳回,但在使用等號述詞時傳回,則它們可 能在 Entrez 資料庫中標示為停用,而無法用於搜尋。

#### 主題標題: 何謂 Extended Search?

#### DB2 資訊中心内的位置:

配置 -> 聯合系統及資料來源 -> 配置資料來源 -> 配置 Extended Search 資料來源

#### 新增内容

若要使用 Extended Search 與 WebSphere 搭配,您必須具有 Extended Search 4.0.2 及 WebSphere 5.1.1。

#### 主題標題: Extended Search 垂直表格

#### DB2 資訊中心内的位置

配置 -> 聯合系統及資料來源 -> 配置資料來源 -> 配置 Extended Search 資料 來源

#### 更正内容

本主題中最後一個表格列出的固定直欄,是在使用 VERTICAL\_TABLE 選項

時, wrapper 程式所建立的固定直欄。在直欄 FIELD\_DATATYPE 可以代表之 有效資料類型的清單中, DOUBLE 資料類型也是有效的資料類型。

#### 主題標題: Extended Search wrapper 程式 - 查詢準則

#### DB2 資訊中心内的位置

配置 -> 聯合系統及資料來源 -> 配置資料來源 -> 配置 Extended Search 資料 來源

#### ≤e **5** º **1**

當 SQL 查詢在 WHERE 子句中包含 Extended Search wrapper 程式無法處理 的述詞時,將傳回下列 SQL0901N 錯誤:

SQL0901N 由於非嚴重性的系統錯誤,導致 SQL 陳述式失效。 可以處理後續的 SQL 陳述式。  $(\text{200}:$  "sqlno crule remote pushdow[200]:rc(-2144272270) 產生錯誤"。) SQLSTATE=58004

下列範例顯示會傳回 SQL0901N 錯誤的查詢。

#### 下列查詢範例沒有述詞::

SELECT E.COLUMN FROM ES NICKNAME as E

#### 下列查詢範例使用 ANY、ALL、SOME 或 EXIST 述詞::

SELECT E.COLUMN FROM ES\_NICKNAME as E WHERE E.COLUMN = ALL (SELECT COL FROM TABLE)

#### 下列查詢範例使用 NOT IN 述詞,但 FULL SELECT 子句不支援這個查詢::

SELECT E.COLUMN FROM ES\_NICKNAME as E WHERE E.COLUMN NOT IN (SELECT COL FROM TABLE)

#### 下列查詢範例使用 IN 述詞,但 FULL SELECT 子句不支援這個查詢::

SELECT E.COLUMN FROM ES\_NICKNAME as E WHERE E.COLUMN IN (SELECT COL FROM TABLE)

#### 下列查詢範例使用固定直欄述詞::

SELECT E.COLUMN FROM ES\_NICKNAME as E WHERE  $DO\overline{C}$  ID = 'ABC'

如果 SQL 查詢至少包含一個 Extended Search wrapper 程式可以處理的述詞,則系統 會接受並執行查詢。

下列範例顯示不會傳回錯誤的查詢。

SELECT E.COLUMN FROM ES\_NICKNAME as E WHERE E.COLUMN IN (SELECT COL FROM TABLE) AND E.COLUMN = 'ABC

述詞 E.COLUMN IN (SELECT COL FROM TABLE) 遭到 Extended Search wrapper 程式拒絕,但述詞 E.COLUMN = 'ABC' 可被 Extended Search wrapper 程式處理。

#### ≤e **5** º **2**

如果 Extended Search 使用的 「一般查詢語言 (GQL)」 可以處理 LIKE 述詞,

則 Extended Search wrapper 程式就可以處理一些指定 SQL LIKE 述詞的查詢。 IBM Lotus Extended Search Programming 中的 GQL 支援矩陣會列出一些支援 LIKE 述詞的資料來源。

具有 LIKE 述詞之有效 SQL 陳述式的範例:

SELECT \* FROM nickname WHERE title LIKE "%defense%"

SELECT \* FROM nickname WHERE title LIKE "%defense"

SELECT \* FROM nickname WHERE title LIKE "defense%"

具有 LIKE 述詞之無效 SQL 陳述式的範例:

SELECT \* FROM nickname WHERE title LIKE "defen\_e"

在這個範例中,Extended Search wrapper 程式無法將 SQL 查詢中的單一字元 規格轉換為有效的 GQL 陳述式。

### ≤e **5** º **3**

Extended Search 資料來源的限制會影響您可以執行的查詢。對 Extended Search 資料來源執行查詢之前,請檢查資料類型、述詞中的運算子,以及目標 Extended Search 資料來源。例如,對於 Extended Search 伺服器上的「檔案系統」資料 來源,您無法在 es\_search() 表格函數中指定 AND、OR 或 SUBTRACT 述詞 的組合。如需支援之述詞的完整清單,請參閱 IBM Lotus Extended Search *Programming* 中的 GQL 支援矩陣。

### ≤e **5** º **4**

當使用 SOL 日期表示式與 Extended Search 自訂函數 ESWRAPPER.ES\_SEARCH 搭配時,您必須使用 YYYYMMDD 日期格式。例 如,若為 2004 年 12 月 31 日,則您指定的日期是 20041231。

#### ≤e **5** º **5**

部份 Extended Search wrapper 程式資料來源並不支援在字串欄位中使用比較運 算子。不支援比較運算子之資料來源的範例是「檔案系統」、「Lotus Notes 公 式」、「Lotus Notes 全文」,以及 Web。不支援的運算子類型包括大於、小 於、小於或等於、以及大於或等於運算子。

例如,下列查詢將傳回 SQL1822N 錯誤。這個查詢從直欄名稱為 LA 的 VARCHAR 直欄選取資料。

SELECT YEAR(JournalDate) FROM notes.alzheimer 13 WHERE LA > 'A';

下列是從這個查詢傳回的錯誤:

SQL1822N 已從資料來源 "ES 伺服器:iisvtnt2.sv" 收到非預期的錯誤碼 "ES 非重大錯誤"。相關文字及符記是 "DBCQAE0011 無法轉換"。SQLSTATE=560BD

IBM Lotus Extended Search Programming 文件中的 GQL 支援矩陣會列出比較 渾算子限制。

#### 主題標題: 登錄 Extended Search wrapper 程式

#### **DB2 資訊中心内的位置**

配置 -> 聯合系統及資料來源 -> 配置資料來源 -> 配置 Extended Search 資料 來源 -> 將 Extended Search 資料來源新增至聯合伺服器

#### 更正内容

下列先決條件適用於本主題:

先決條件:在 IBM Lotus Extended Search 4.0 版中,從 Extended Search 伺 服器傳回的值可能無法從 Extended Search 伺服器作業系統字碼頁轉換為 UTF-8。在登錄 Extended Search wrapper 程式之前,您必須執行這些作業之一:

- 在 Extended Search 伺服器上安裝 IBM Lotus Extended Search 4.0 版的修 正套件 1。
- 變更 Extended Search 伺服器作業系統字碼頁。若要變更 Extended Search 伺 服器作業系統字碼頁,您必須在 Extended Search 伺服器上的 esNLS.ini 檔 案新增一行。 esNLS.ini 檔 位 於 Extended Search installation path/config 目錄中。將下行新增到 esNLS.ini 檔案:

A.ALL.File\ System.Title=1

然後,停止並重新啓動「Extended Search 伺服器」及「Extended Search 遠 端方法呼叫伺服器」。

#### 主題標題:利用範例來建立新的 HMMER 查詢

#### DB2 資訊中心内的位置

配置 -> 聯合系統及資料來源 -> 配置資料來源 -> 配置 HMMER 資料來源 -> 將 HMMER 新增至聯合伺服器

#### 更正内容

需要述詞 (如 HmmerQSeq 固定輸入直欄) 的 wrapper 程式無法處理查詢,因 為這些查詢會在必要的述詞上產生左外部結合。例如,下列查詢將傳回 SQL0901N 錯誤:

SELECT n1.Score FROM hmmerNN1 n1 LEFT OUTER JOIN myseqs n2 ON N1.HmmerQSeq = n2.seq

#### 新增内容

如果 HMMER 暱稱的 HMMQSEQ 直欄定義為 CLOB 資料類型,則您必須建 立順序比對函數範本後,才能查詢 HMMER 資料來源。您在聯合資料庫上發出 以建立函數範本的 SQL 陳述式如下:

CREATE FUNCTION *lshmmer.sequence\_match (CLOB, CLOB)* RETURNS *INTEGER* AS TEMPLATE DETERMINISTIC NO EXTERNAL ACTION;

CREATE FUNCTION *lshmmer.sequence\_match (CLOB,VARCHAR(1))*

RETURNS *INTEGER* AS TEMPLATE DETERMINISTIC NO EXTERNAL ACTION;

CREATE FUNCTION *lshmmer.sequence match (VARCHAR(1), CLOB)* RETURNS *INTEGER* AS TEMPLATE DETERMINISTIC NO EXTERNAL ACTION;

CREATE FUNCTION *lshmmer.sequence\_match (VARCHAR(1), VARCHAR(1))* 

RETURNS *INTEGER* AS TEMPLATE DETERMINISTIC NO EXTERNAL ACTION;

#### 主題標題: KEGG 使用者定義的函數 - 概觀

#### DB2 資訊中心内的位置

配置 -> 聯合系統及資料來源 -> 配置資料來源 -> 使用 KEGG 使用者定義的 函數來配置 KEGG 資料來源

#### ≤e **2** º **1**

KEGG 使用者定義的函數使用 KEGG API 2.3 版。

#### **更正内容 2 之 2**

在部份網路上, 存取網際網路必須通過防火牆。若要使用 KEGG 使用者定義的

函數與防火牆搭配,您可以使用 IBM DB2 Information Integrator Application Developer's Guide 中的主題 『The Web service consumer functions』 所說明 的步驟,來建立 proxy 支援。

# 主題標題:登錄 KEGG 使用者定義的函數

#### **DB2 資訊中心内的位置**

配置 -> 聯合系統及資料來源 -> 配置資料來源 -> 使用 KEGG 使用者定義的 函數來配置 KEGG 資料來源

#### **更正内容 2 之 1**

若要使用 KEGG 使用者定義的函數,您必須啓用 XML Extender 及 SOAP 使 用者定義的函數:

- 1. 執行 dxxadm enable db *database name* 命令。
- 2. 執行 db2enable soap udf -n *database name* 命令。
- 3. 執行 enable KEGGFunctions 命令。

#### ≤e **2** º **2**

有一個新的旗標,可讓命令啓用 KEGG 使用者定義的函數。正確語法如下:

enable\_KEGGFunctions-n *dbName* -u *userID* -p *password* [-force] [-url endpointURL]

endpointURL 的定義是:KEGG Web Services API 2.3 版的端點 URL。預設 URL 設為 http://soap.genome.ad.jp/keggapi/request\_v2.3.cgi。 僅在 KEGG Web Services API 2.3 版變更端點 URL 的名稱或位置時,才需要 endpointURL 旗 標。

# 主題標題: 停用 KEGG 使用者定義的函數

#### DB2 資訊中心内的位置

配置 -> 聯合系統及資料來源 -> 配置資料來源 -> 使用 KEGG 使用者定義的 函數來配置 KEGG 資料來源

#### 更正内容

在停用 KEGG 使用者定義的函數之後,您可以停用 XML Extender 及 SOAP 使用者定義的函數:

- 1. 執行 disable KEGGFunctions 命令。
- 2. 執行 db2disable soap udf -n *database name* 命令。
- 3. 執行 dxxadm disable db *database name* 命令。

#### 主題標題:將 ODBC 資料來源新增至聯合伺服器

#### DB2 資訊中心内的位置

配置 -> 聯合系統及資料來源 -> 配置資料來源 -> 配置 ODBC 資料來源

#### 更正内容

下列文字已新增至本主題中的「限制」一節:

• 若表格包含的直欄,其資料類型使用驅動程式特有的 SQL 資料類型指示符, 則 ODBC wrapper 程式不支援這些表格上的作業。不支援的作業類型包括透 通模式中的 CREATE NICKNAME 及 SELECT 陳述式。ODBC wrapper 程 式僅支援 Microsoft ODBC Programmer's Reference 中 ODBC 標準所定義 的 SQL 資料類型指示符。

#### 主題標題:調整 ODBC 資料來源的配置並解決配置問題

#### DB2 資訊中心内的位置

配置 -> 聯合系統及資料來源 -> 配置資料來源 -> 配置 ODBC 資料來源 -> 將 ODBC 資料來源新增至聯合伺服器

#### 更正内容

如果查詢因為來源語法錯誤而失敗,請將 PUSHDOWN 伺服器選項值設成 'N', 或除去 PUSHDOWN 伺服器選項。

#### 主題標題:測試 Teradata 伺服器連線

### DB2 資訊中心内的位置

配置 -> 聯合系統及資料來源 -> 配置資料來源 -> 配置 Teradata 資料來源 -> 將 Teradata 資料來源新增至聯合系統

#### 更正内容

若要驗證 Teradata 伺服器上是否已安裝您要使用的字集:

- 1. 使用 BTEQ 公用程式或任何其他有效的登入公用程式,來登入 Teradata 伺 服器。
- 2. 發出下列陳述式以顯示 dbc.chartranslations 表格:
	- select \* from dbc.chartranslations;
- 3. 檢查 InstallFlag 直欄中的値,這是所傳回之表格的第三欄。第三欄中的値 'Y' 指出已在 Teradata 伺服器上安裝並使用字集。

使用下列表格,來判定是否已安裝正確的字集:

表 5. Teradata 的字集

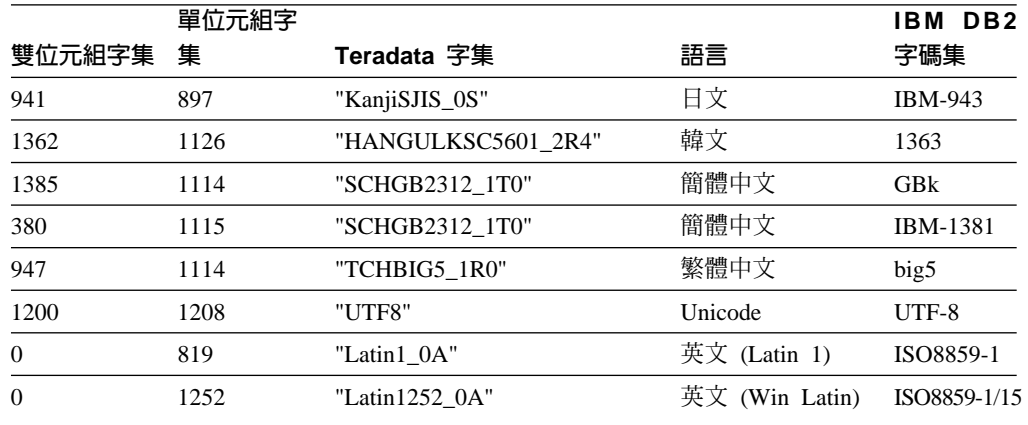

4. 如果未安裝必要的字集,請安裝字集來使用 Teradata wrapper 程式。

• 如果您要使用的字集已列示在 dbc.chartranslations 表格,但 InstallFlag 值 已設為 'N',請發出下列陳述式,將 InstallFlag 變更為 'Y':

update dbc.chartranslations set installflag='Y' where CharSetName= 'character set name';

- 如果您要使用的字集未列示在 dbc.chartranslations 表格,請連絡 Teradata 客戶支援中心。
- 5. 重新啓動 Teradata 伺服器以更新字集清單。在 Teradata 命令視窗中,輸入: tpareset -f reason\_for\_restart

#### 主題標題:登錄 Web 服務資料來源的暱稱

#### DB2 資訊中心内的位置:

配置 -> 聯合系統及資料來源 -> 配置資料來源 -> 配置 Web 服務資 料來源 -> 將 Web 服務新增至聯合系統

#### ≤e **2** º **1**

下列句子應該併入在登錄暱稱的簡介中:

如果 WSDL 作業具有的輸入變數包含值的選用分組元素,則「DB2 控 制中心」將產生「僅輸入子項暱稱」。您可以使用這些暱稱來指定選 用的輸入,方法為結合僅輸入暱稱與該作業的暱稱階層結構根目錄。

#### ≤e **2** º **2**

下列句子應該併入在登錄暱稱的簡介中:

當「DB2 控制中心」產生一個只對輸入使用的子項暱稱時, XPATH 暱 稱選項將包含一個句點,如下列範例所示: XPATH '.'

#### 主題標題:Web 服務 wrapper 程式檔案庫檔案

#### DB2 資訊中心内的位置

配置 -> 聯合系統及資料來源 -> 配置資料來源 -> 配置 Web 服務資料來源

#### 更正内容

Solaris 上支援 Web 服務 wrapper 程式。 Solaris 的檔案庫檔案名稱是 libdb2ws.so $\circ$ 

### 主題標題: 何謂 XML?

#### DB2 資訊中心内的位置

配置 -> 聯合系統及資料來源 -> 配置資料來源 -> 配置 XML 資料來源

#### 更正内容

廠商定義的字元會被當作替代字元來擷取。 XML 剖析器從 XML 文件取出資 料,然後將它轉換為 UTF-16,這是 XML 剖析器的原本字碼頁。接著,XML wrapper 程式從 XML 剖析器取出資料。 wrapper 程式以 UTF-16 接收資料, 並將它轉換為聯合資料庫字碼頁。

XML wrapper 程式不支援 XML 實例文件中廠商定義的字元。

#### 主題標題:規劃 SQL 抄寫

#### **DB2** 資訊中心内的位置:

配置 -> 抄寫及事件發佈 -> 配置 SQL 抄寫

#### 更正内容

在標題為「規劃衝突偵測」的一節中,並未限制衝突偵測必須遵守參 照整合性規則。

#### 主題標題:設定 WebSphere MQ 進行 Q 抄寫及事件發佈--概觀

#### **DB2 資訊中心内的位置:**

配置 -> 抄寫及事件發佈 -> 配置 Q 抄寫及事件發佈

#### 更正内容

Q 抄寫及事件發佈需要 WebSphere MQ Express 5.3 版 Fix Pack 05  $(CSD05)$ 

#### <span id="page-40-0"></span>主題標題:雙向或對等式抄寫 (兩個遠端伺服器) 需要 WebSphere MQ 物件

#### **DB2** 資訊中心内的位置:

配置 -> 抄寫及事件發佈 -> 配置 Q 抄寫及事件發佈 -> 設定 WebSphere MQ -> Q 抄寫及事件發佈需要 WebSphere MQ 物件

#### 更正内容

若爲雙向或對等式抄寫,則對於訊息需要傳至其中的每一個遠端佇列 管理程式,在每一個伺服器中只需要一個傳輸佇列及通道。在兩個伺 服器之間的每一個方向,本主題中的圖解也應該只顯示一個傳輸佇列 及涌道。

#### 主題標題: WebSphere MQ 物件的必要設定

#### **DB2** 資訊中心内的位置:

配置 -> 抄寫及事件發佈 -> 配置 Q 抄寫及事件發佈 -> 設定 WebSphere MQ

#### 更正内容

切斷間隔 (DISCINT) 參數僅適用於傳送者通道。

#### 主題標題:配置來源資料庫以使用 Q 擷取程式 (Linux、UNIX、Windows)

#### **DB2 資訊中心内的位置:**

配置 -> 抄寫及事件發佈 -> 配置 Q 抄寫及事件發佈 -> 配置伺服器 -> 配置 Q 抄寫及事件發佈的資料庫 (Linux、UNIX、Windows)

#### 更正内容

程序的步驟 1 中的命令不正確。若要檢查您的現行設定,以查看 LOGRETAIN 參數設為何值,請輸入下列命令:

db2 get database configuration for *database*

其中 database 是包含來源資料的資料庫。

### 管理

#### 主題標題:暱稱統計資料更新機能 - 槪觀

#### **DB2 資訊中心内的位置:**

管理 -> 聯合系統 -> 更新暱稱統計資料

#### **更正内容 2 之 1**

第一個統計資料清單的簡介句子應該改為:當建立暱稱時,如果 wrapper 程式收到關聯式暱稱的下列統計資料,則您可以更新這些統計 資料。

#### ≤e **2** º **2**

第二個統計資料清單的簡介句子應該改為:當建立暱稱時,如果 wrapper 程式無法擷取非關聯式暱稱及關聯式暱稱的下列統計資料,則 您可以更新這些統計資料。

#### 新增内容

Excel 將新增至支援暱稱統計資料的資料來源清單。

#### 主題標題:事件發佈

#### **DB2** 資訊中心内的位置:

管理 -> 抄寫及事件發佈 -> 管理 Q 抄寫及事件發佈

#### 更正内容

要訣:asnqwxml 範例程式提供 Web 型應用程式的範例,這個應用程 式會耗用 Q 擷取程式發佈的 XML 訊息。此範例示範如何在商業實務 中使用 XML 發佈。

#### 主題標題: Q 定期抄寫

#### DB2 資訊中心内的位置:

管理 -> 抄寫及事件發佈 -> 管理 Q 抄寫及事件發佈 -> Q 抄寫及事 件發佈的物件

#### 更正内容

建議:在多分割的資料庫環境中,如果有表格具有參照整合性關係, 請確定母項及子項同時位於相同分割區上。如果母項及子項處於參照 整合性關係,但不在相同分割區上,則您可能在目標中看到一些參照 整合性問題,這些問題可能造成SQLSTATES 23504、23001 或 23503 (對應於 SQLCODES 530 及 532)。

# 主題標題:啓動具有兩個伺服器的雙向或對等式抄寫,以及啓動具有三個或以上伺服 器的對等式群組

#### **DB2 資訊中心内的位置:**

管理 -> 抄寫及事件發佈 -> 管理 Q 抄寫及事件發佈 -> 設定 Q 抄 寫 -> 設定從來源至目標的多向抄寫 -> 啓動多向抄寫

#### 更正内容

您必須啓動 Q 擷取程式後,才能在雙向或對等式抄寫中,啓動 Q 引 用程式進行 O 定期抄寫。

#### 主題標題:變更 Q 定期抄寫的屬性

#### DB2 資訊中心内的位置:

管理 -> 抄寫及事件發佈 -> 管理 Q 抄寫及事件發佈 -> 變更 Q 抄 寫環境

#### 更正内容

您可以變更參與單向、雙向或對等式抄寫之 Q 定期抄寫的屬性。除了 列出的屬性外,您還可以變更 Q 定期抄寫的下列屬性:

- source\_colname
- target\_colname
- target\_colno
- description
- error action
- has\_loadphase
- load\_type
- src\_nickname
- src\_nickname\_owner
- $\bullet$  sendq
- recvq
- target\_name
- target\_owner
- target\_type
- conflict action
- before values
- conflict\_rule
- changed\_cols\_only
- $\cdot$  is\_key

若需如何變更 Q 定期抄寫的這些附加屬性的相關指示,請參閱 DB2 Information Integrator 支援網站中標題為 『Changing attributes for Q replication and event publishing objects』 的技術附註,網址爲: [www.ibm.com/software/data/integration/db2ii/support.html](http://www.ibm.com/software/data/integration/db2ii/support.html) 。

### 主題標題:將直欄新增至現存的 Q 定期抄寫

### **DB2** 資訊中心内的位置:

管理 -> 抄寫及事件發佈 -> 管理 Q 抄寫及事件發佈 -> 變更 Q 抄 寫環境

#### 更正内容

在插入 ADDCOL 信號的同一交易中,對來源表格執行 ALTER TABLE ADD COLUMN 作業。您可以任何次序來執行這兩個 SQL 陳述式。

#### 主題標題:變更抄寫佇列對映的屬性

# DB2 資訊中心内的位置:

管理 -> 抄寫及事件發佈 -> 管理 Q 抄寫及事件發佈 -> 變更 Q 抄 寫環境

#### 更正内容

除了列出的屬性外,您還可以變更抄寫佇列對映的下列屬性:

- sendq
- recvq
- description

若需如何變更抄寫佇列對映的這些附加屬性的詳細指示,請參閱 DB2 Information Integrator 支援網站中標題為 『Changing attributes for Q replication and event publishing objects』 的技術附註,網址爲: [www.ibm.com/software/data/integration/db2ii/support.html](http://www.ibm.com/software/data/integration/db2ii/support.html) 。

#### 主題標題:變更 XML 發佈的屬性

#### **DB2 資訊中心内的位置:**

管理 -> 抄寫及事件發佈 -> 管理 Q 抄寫及事件發佈 -> 變更事件發 佈環境

#### 更正内容

除了列出的屬性外,您還可以變更 XML 發佈的下列屬性:

- before\_values
- changed\_cols\_only
- description
- sendq
- src\_colname
- $\cdot$  is\_key
- topic

若需如何變更 XML 發佈的這些附加屬性的詳細指示,請參閱 DB2 Information Integrator 支援網站中標題為 『Changing attributes for Q replication and event publishing objects』 的技術附註,網址爲: [www.ibm.com/software/data/integration/db2ii/support.html](http://www.ibm.com/software/data/integration/db2ii/support.html) 。

# 主題標題: 將直欄新增至現存的 XML 發佈

#### **DB2 資訊中心内的位置:**

管理 -> 抄寫及事件發佈 -> 管理 Q 抄寫及事件發佈 -> 變更事件發 佈環境

#### 更正内容

在插入 ADDCOL 信號的同一交易中,對來源表格執行 ALTER TABLE ADD COLUMN 作業。您可以任何次序來執行這兩個 SQL 陳述式。

# 主題標題:變更發佈佇列對映的屬性

#### DB2 資訊中心内的位置:

管理 -> 抄寫及事件發佈 -> 管理 Q 抄寫及事件發佈 -> 變更事件發 佈環境

#### 更正内容

除了列出的可變更屬性外,您還可以變更發佈佇列對映的下列屬性:

- sendq
- message\_format

若需如何變更發佈佇列對映的這些附加屬性的詳細指示,請參閱 DB2 Information Integrator 支援網站中標題為 『Changing attributes for O replication and event publishing objects』 的技術附註,網址爲: [www.ibm.com/software/data/integration/db2ii/support.html](http://www.ibm.com/software/data/integration/db2ii/support.html) 。

# 主題標題:從「抄寫中心」執行並儲存 SQL Script

#### DB2 資訊中心内的位置:

管理 -> 抄寫及事件發佈 -> 管理 Q 抄寫及事件發佈 -> 從「抄寫中 心」執行 SOL Script 及命令

#### 更正内容

#### 先決條件

從命令行執行 SQL Script 之前,您必須連接至伺服器,並指定 伺服器的使用者 ID 及密碼。如果您將從命令行連接至資料 庫,請指定如下的 CONNECT TO 陳述式:

CONNECT TO *database* USER *user\_ID* USING *password*

其中 database 是您要連接之伺服器的名稱、user\_ID 是有效的 使用者 ID,而 *password* 則是該使用者 ID 的密碼。如果您在 檔案中指定 CONNECT TO 陳述式,請在陳述式尾端使用分號  $\phi$  : 範例如下:

CONNECT TO *database* USER *user\_ID* USING *password*;

database 是您要連接之伺服器的名稱、user\_ID 是有效的使用者 ID,而 *password* 則是該使用者 ID 的密碼。

#### 主題標題:Q 抄寫及事件發佈的一般資料類型的注意事項

### DB2 資訊中心内的位置:

管理 -> 抄寫及事件發佈 -> 管理 Q 抄寫及事件發佈 -> 資料類型注 意事項

#### 更正内容

當您使用 tdiff 公用程式來檢查來源表格與目標表格是否相同時,來源 與目標中具有 GRAPHIC 資料類型的直欄可能不符。具有 GRAPHIC 資 料類型的 DB2 Universal Database 直欄會在圖形資料後面填補空格。 這種填補可能是單一位元組或雙位元組空格,取決於建立資料庫時所 用的字碼頁而定。這種填補有可能導致資料在來源表格與目標表格之 間不符,特別是如果來源表格與目標表格使用不同字碼頁,更是如 此。這種填補僅適用於 GRAPHIC 資料類型,不適用於其他圖形資料類 型,如 VARGRAPHIC 或 LONG VARGRAPHIC。

若要比較直欄與 GRAPHIC 資料類型,您必須除去資料中所填補的空格 後,才能使用 DB2 純量函數,來比較來源表格與目標表格:

rtrim(<column>)

這個函數會消除單一位元組或雙位元組空格的字碼頁差異,並確定 tdiff 公用程式以一致方式比較 GRAPHIC 資料。

#### 主題標題: 啓動 Q 擷取程式

#### **DB2 資訊中心内的位置:**

管理 -> 抄寫及事件發佈 -> Q 抄寫及事件發佈 -> 使用系統服務來操 作抄寫程式 -> 使用系統服務來操作 Q 抄寫及事件發佈程式 (z/OS) -> 使用 JCL

#### 更正内容

### 指定 z/OS 上交易日誌的目錄

您必須指定一個路徑,包含交易日誌的資料集將儲存在這個路 徑中。抄寫及發佈程式將傳送其交易日誌至 CAPTURE\_PATH 參數包含的路徑。如果未指定 CAPTURE\_PATH 參數,則 Q 擷取程式會將其日誌檔寫入至起始目錄,這是提出 JCL 以啓動 程式之使用者的起始目錄。

您可以在 JCL 或在 IBMOREP CAPPARMS 表格中,指定日 誌檔的路徑。

# 程序:

若要在 JCL 中指定路徑:

在將啓動 Q 擷取程式之 JCL 陳述式的 PARM 欄位中指定 CAPTURE PATH 參數。

• 底下是您可以用來指定 CAPTURE\_PATH 參數的範例:

// PARM='/CAPTURE\_SERVER=DSN7 CAPTURE\_PATH=//JAYQC // LOGSTDOUT capture\_schema=JAY'

在這個範例中, Q 擷取程式會將其日誌檔寫入至 USER1.JAYQC.D7DP.JAY.QCAP.LOG 檔。 USER1 是提出 JCL 的使用者。

• 如果您想要日誌的資料集具有特定的高層次限定元,請使 用這個範例:

// PARM='/capture\_server=DSN7 capture\_schema=JAY // CAPTURE\_PATH=//''OEUSR01'

現在, Q 擷取程式會將其日誌檔寫入至 OEUSR01.DSN7.JAY.QCAP.LOG 檔。

- 如果您想要將路徑指定為 SYSADM.XYZ,請使用下列其中 一個範例:
	- // PARM='/CAPTURE\_server=DSN7 Capture\_path=//''SYSADM.XYZ // capture\_schema=JAY'
	- // PARM='/CAPTURE\_server=DSN7 capture\_schema=JAY // capture\_PATH=//''SYSADM.XYZ'

確定路徑名稱並未超出 MVS 資料集的 44 個字元限制。執 行這個 JCL 的使用者 ID 必須有權寫入至上述的資料集。

若要在 IBMQREP\_CAPPARMS 表格中指定路徑:

• 使用下列範例:

```
INSERT INTO JAY.IBMQREP_CAPPARMS
   (qmgr, restartq, adminq, startmode, memory_limit, commit_interval,
   autostop,monitor_interval,monitor_limit, trace_limit, signal_limit,
   prune_interval, sleep_interval, logreuse, logstdout, term,
   capture_path, arch_level )
    VALUES
   ( 'CSQ1', 'IBMQREP.ASN.RESTARTQ',
'IBMQREP.ASN.ADMINQ',
, 'WARMSI', 32, 500,
'N',300, 10080, 10080, 10080, 300, 5000, 'N', 'N', 'Y',
   '//JAYQC', '802' ) ;
• 如果您想要日誌的資料集具有特定的高層次限定元,請使
  用這個範例:
```
INSERT INTO JAY.IBMQREP\_CAPPARMS (qmgr, restartq, adminq, startmode, memory\_limit, commit\_interval, autostop,monitor\_interval,monitor\_limit, trace\_limit, signal\_limit, prune\_interval, sleep\_interval, logreuse, logstdout, term, capture\_path, arch\_level ) VALUES ( 'CSQ1', 'IBMQREP.ASN.RESTARTQ', 'IBMQREP.ASN.ADMINQ', , 'WARMSI', 32, 500, 'N',300, 10080, 10080, 10080, 300, 5000, 'N', 'N', 'Y', '//''OEUSR01','802'); • 若要將路徑指定為 SYSADM.XYZ,請使用這個範例: INSERT INTO JAY.IBMQREP\_CAPPARMS

(qmgr, restartq, adminq, startmode, memory\_limit, commit\_interval, autostop,monitor\_interval,monitor\_limit, trace\_limit, signal\_limit, prune\_interval, sleep\_interval, logreuse, logstdout, term, capture\_path, arch\_level ) **VALUES** ( 'CSQ1', 'IBMQREP.ASN.RESTARTQ', 'IBMQREP.ASN.ADMINQ', , 'WARMSI', 32, 500, 'N',300, 10080, 10080, 10080, 300, 5000, 'N', 'N', 'Y', '//''SYSADM.XYZ','802');

#### 主題標題:Tdiff:表格差異公用程式

#### **DB2 資訊中心内的位置:**

管理 -> 抄寫及事件發佈 -> 管理 Q 抄寫及事件發佈 -> 偵測並修護 來源表格與目標表格之間的差異

#### 更正内容

當執行 asntdiff 命令時,您可以指定 SQL WHERE 子句,來專門識 別 Q 定期抄寫或定期抄寫集成員:

#### Q 抄寫

WHERE 子句可以根據 SUBNAME 直欄値,識別 Q 擷取伺服 器中 IBMQREP\_SUBS 控制表格的横列,例如:

where="subname = 'my\_qsub'"

#### **SQL 抄寫**

WHERE 子句可以根據 SET\_NAME 直欄値,識別引用控制伺 服器中 IBMSNAP\_SUBS\_MEMBR 表格的横列。例如:

where="set name = 'my set' and source table='EMPLOYEE'"

您可能需要在 WHERE 子句中使用多個述詞, 以專門識別定期 抄寫集成員。例如,您可能需要從 IBMSNAP SUBS MEMBR ϕ µ s W APPLY\_QUAL B SOURCE\_OWNER \TARGET\_OWNER 或 TARGET\_TABLE 直欄至子句。

### 差異表格:

差異表格使用三個 ID,來指出變更目標表格,讓它能夠符合來源表格 所需的作業:

- D (刪除):指出具有鍵値的橫列存在於目標,但不存在於來源。
- U (更新):指出具有相同鍵值的横列同時存在於來源與目標,但在目 標中,至少有一個不同的非鍵値直欄。
- I (插入):指出具有鍵值的横列存在於來源,但不存在於目標。
- 值 ? 1 指出在一或多個來源直欄中有無效的字元。

值 ? 2 指出在一或多個目標直欄中有無效的字元。

#### 範例:

在比較來源中的 EMPLOYEE 表格與同一表格的目標複本後,將傳回下 列值清單。抄寫的鍵值直欄是員工號碼 EMPNO:

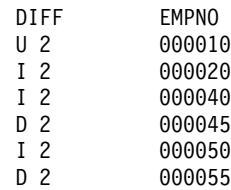

範例中的第二列顯示具有鍵値 000010 的横列同時存在於來源表格與目 標表格,但是目標中至少有一個非鍵值直欄具有不同值。下兩列顯示 具有鍵値 000020 及 000040 的横列只存在於來源。第四列顯示具有鍵 值 000045 的横列只存在於目標。

在某些情況下,例如,如果您在 Q 抄寫中使用搜尋條件,來過濾將抄 寫哪些橫列,則來源表格與目標表格之間的差異將相同。asntdiff 命令 不會顯示來源表格與目標表格之間的差異,因為它們是 Q 抄寫或 SQL 抄寫的下列選項的結果:

#### Q 抄寫

- 限制將抄寫哪些橫列的搜尋條件
- 抑制從來源抄寫刪除作業的選項

#### **SQL 抄寫**

- 定期抄寫集成員述詞
- 用來建立目標直欄內容的 SQL 表示式

#### 主題標題:重新連結資料包及規劃 Q 抄寫及事件發佈的注意事項

#### **DB2** 資訊中心内的位置:

管理 -> 抄寫及事件發佈 -> Q 抄寫及事件發佈 -> 維護 Q 抄寫及事 件發佈環境 -> 維護控制表格

#### 更正内容

### 若為 z/OS

Q 擷取程式、Q 引用程式及「共用」資料包會自動連結。您可 以使用 z/OS 範例 ASNOBNDL, 在 DB2 Universal Database 子系統連結 ASNCOMMON、 ASNQCAPTURE、ASNQAPPLY 及 ASNMON 資料包。

DB2 Information Integrator Replication for z/OS 會在預先編譯 時指定 VERSION AUTO。因此, DB2 Universal Database for z/OS 會自動釋放任何比這兩個最新版本還要舊的資料包。

# 主題標題: 自訂 XML Metadata Registry 首頁

#### DB2 資訊中心内的位置:

管理 -> 利用 XML Metadata Registry 來管理 XML 中間資料

#### 更正内容

我們已變更步驟 1 中的句子 (關於顯示登錄首頁的位置) 來包括登入頁 面:

首頁的「關於」區段中的資訊也會顯示在登入頁面。

#### 主題標題:對 XML Metadata Registry 中的物件啓用版本控制

#### DB2 資訊中心内的位置:

管理 -> 利用 XML Metadata Registry 來管理 XML 中間資料 -> 控 制版本

#### 更正内容

您必須具有物件的完整存取權,才能啓用版本控制。

#### 主題標題: XML Metadata Registry 中的存取群組

### DB2 資訊中心内的位置:

管理 -> 利用 XML Metadata Registry 來管理 XML 中間資料 -> 管 理使用者登錄、物件存取及機密保護

更正内容

您必須對存取群組具有寫入權,才能新增或除去其成員。

#### <span id="page-48-0"></span>主題標題:停用使用者或存取群組存取 XML Metadata Registry

# DB2 資訊中心内的位置:

管理 -> 利用 XML Metadata Registry 來管理 XML 中間資料 -> 管 理使用者登錄、物件存取及機密保護

#### 更正内容

當您按一下**啓用**或**停用**,來授與或取消 XML Metadata Registry 的存取 權時,變更就會立即發生。如果您是以停用存取的使用者身份登入, 則在您按一下**停用**時,畫面上會顯示「登入」頁面。否則,您正在編 輯之使用者或存取群組的筆記本不會發生變更。

### 主題標題: 啓用 XML Metadata Registry 的自動登錄

#### **DB2 資訊中心内的位置:**

管理 -> 利用 XML Metadata Registry 來管理 XML 中間資料 -> 管 理使用者登錄、物件存取及機密保護

#### 更正内容

本主題錯誤地陳述**啓用登錄使用者特性**鏈結位於首頁的「關於這個登 錄」區段中。如果未啓用自動登錄,則這個鏈結位於首頁的「使用登 錄」區段中。您可能需要在區段中向下捲動,才能看到這個鏈結。

# 主題標題: 停用 XML Metadata Registry 的自動登錄

#### **DB2 資訊中心内的位置:**

管理 -> 利用 XML Metadata Registry 來管理 XML 中間資料 -> 管 理使用者登錄、物件存取及機密保護

#### 更正内容

本主題錯誤地陳述**停用登録使用者特性**鏈結位於首頁的「關於這個登 錄」區段中。如果啓用自動登錄,則這個鏈結位於首頁的「使用登 錄」區段中。您可能需要在區段中向下捲動,才能看到這個鏈結。

監督

#### 主題標題:抄寫警示監督程式

#### **DB2** 資訊中心内的位置:

監督 -> 抄寫及事件發佈

# 更正内容

### $z$ /OS 伺服器上的限制

- 「抄寫警示監督程式」可以使用 SMTP 伺服器,來傳送電子 郵件通知,但是無法使用 ASNMAIL 跳出常式,來處理這些 通知。
- 從 z/OS 伺服器執行的監督程式只能監督在 z/OS 伺服器上 執行之「擷取程式」、「Q 擷取程式」、「引用程式」及 「Q 引用程式」的狀態。當「抄寫警示監督程式」從 z/OS 伺服器執行時,無法檢查 Linux、 UNIX 及 Windows 環 境,以取得下列警示條件:

– CAPTURE\_STATUS

- QCAPTURE\_STATUS
- APPLY\_STATUS
- QAPPLY\_STATUS

然而,在 Linux、UNIX 或 Windows 伺服器上執行的監督 程式可以監督在 z/OS 上執行的「擷取程式」、 「Q 擷取 程式」、「引用程式」及「Q 引用程式」。在將執行抄寫程 式的系統上安裝「DB2 管理伺服器」。例如,如果在 SERVER ZOS1 上安裝了「DB2 管理伺服器」,則在 SERVER\_LINUX1 上執行的 MONITOR1 就可以監督 Q 引 用程式。

#### <span id="page-49-0"></span>主題標題:設定抄寫警示監督程式

**DB2** 資訊中心内的位置:

監督 -> 抄寫及事件發佈

#### 更正内容

**Linux、UNIX 及 Windows**:若要使用 QAPPLY\_QDEPTH 及 QAPPLY\_SPILLQDEPTH 警示條件,請將下列檔案庫從 sqllib/bin/routine 目錄複製至 sqllib/function/unfenced 目錄:

#### Linux 及 UNIX

asnqmon

#### **Windows**

asnqmonasnqmon.dll

#### 開發

#### 主題標題:為什麼開發 wrapper 程式?

#### DB2 資訊中心内的位置:

開發 -> 客戶資料來源的連線 (wrapper 程式) -> 開發 wrapper 程式 -概觀

#### 更正内容

在標題為「查詢分子的要求 ID,這些分子與 stomach 實驗中,其結果 > 0.8 的分子類似」的圖片中,最後一行 E.MOLE\_ID 應該是 E.MOLECULE ID .

#### 主題標題: wrapper 程式開發套件

#### DB2 資訊中心内的位置:

開發 -> 客戶資料來源的連線 (wrapper 程式) -> 開發 wrapper 程式 -概觀

#### 更正内容

Windows 環境變數 %DB2PATH% 應該是 %DB2TEMPDIR%, 代表用 來在 Windows 上指定暫時目錄路徑的環境變數。

#### 主題標題:控制查詢規劃的流程

#### **DB2 資訊中心内的位置:**

開發 -> 客戶資料來源的連線 (wrapper 程式) -> 開發及說明 wrapper 程式 -> 資料流程的概觀 -> 控制程序的流程

#### 更正内容

從程序參照的部份步驟號碼不正確:

- 步驟 10 應該改為:『wrapper 程式會判定資料來源是否可以計算 Request\_Exp 所代表之前端表示式的值。 wrapper 程式將在 Request Exp 樹狀結構中, 依遞減次序循環重複步驟 9 [不是步驟 12],直到 wrapper 程式做出決策。』
- 步驟 12 應該改為:『對於要求中的每一個附加前端表示式,重複步 驟 8-11 [不是步驟 9-12]。』
- 步驟 17 應該改為:『對於要求中的每一個附加述詞,重複步驟 14-16 [不是步驟 15-17]。』

#### 主題標題:使用 Web 服務供應商的動態資料庫查詢

#### DB2 資訊中心内的位置:

開發 -> Web 服務及聯合 Web 應用程式 -> 開發使用 Web 服務供應 商的應用程式 -> 使用動態資料庫查詢

#### 更正内容

動態查詢服務支援的函數應該包括刪除函數:

利用動態查詢服務,您就可以在執行時動態建置及提出查詢,來選 取、插入、更新及刪除應用程式資料,以及呼叫儲存程序,而不是執 行在部署時預先定義的查詢。

#### 主題標題: 啓動及停止 Information Integrator 中的 DB2 應用程式伺服器

#### **DB2 資訊中心内的位置:**

開發 -> Web 服務及聯合 Web 應用程式 -> 部署及測試 Web 應用程  $\pm$ 

#### 更正内容

您可以安裝並配置 Web 服務供應商、Web 服務供應商應用程式 (包括 Web 服務供應商範例),以及 JDBC 供應商,您也可以使用 dxxworf.zip 檔的 \bin 目錄中包括的 Script,對 DB2 應用程式伺服器啓用及停用追 蹤。DB2 應用程式伺服器必須正在執行中。

#### 先決條件

若要在 DB2 Universal Database 系統的應用程式伺服器上,安裝並配 置 Web 服務供應商執行時期,請遵循「安裝或移轉 WORF,以使用 Windows 及 UNIX 版的 WebSphere Application Server 第 5 版或更 新版本」此一主題中的安裝指示步驟 1-4。

您可以三種方式來使用 worf\_eas\_admin.jacl Script:

### • 在 DB2 應用程式伺服器上安裝 Web 服務供應商範例

下列範例假設您熟悉按照「在 Windows 及 UNIX 版的 WebSphere Application Server 5.1 版或更新版本上開發 WORF 範例」此一主題 中所述,來開發 Web 服務供應商範例。

– 選用:使用下列命令,來安裝 Web 服務供應商範例 Web 應用程 式所使用的 JDBC 供應商:

- \$appserv install dir\bin\wsadmin.bat -f worf eas admin.jacl configureJDBC -name db2jdbc -classPath "C:\\SQLLIB\\java\\db2java.zip"
	- -iClassName COM.ibm.db2.jdbc.app.DB2Driver
- 從 Windows 中的命令行,使用 \\ 或 / 作為目錄區隔字元。
- 選用:使用下列命令,來安裝 Web 服務供應商範例:

```
$appserv_install_dir\bin\wsadmin.bat -f worf_eas_admin.jacl
  installApp
  -warPath "C:\\worf\\lib\\axis-services.war"
  -contextRoot services
  -appName WorfAxis
```
從 Windows 中的命令行,使用 \\ 或 / 作為目錄區隔字元。

# • 在 DB2 應用程式伺服器上安裝使用者建立的 Web 服務供應商 Web 應用程式

您可以發出下列命令,來安裝並配置 Web 服務供應商 Web 應用程  $\vec{\pi}$ :

– worf\_eas\_admin.jacl (使用下列六個選用關鍵字之一)

installApp <parameters>

configureJDBC <parameters>

uninstallApp <parameters>

removeJDBC <parameters>

enableTrace

disableTrace

#### **installApp**

安裝以下列參數為基礎的 Web 應用程式:

#### **warPath**

Web 保存 (WAR) 套件的路徑。

#### **contextRoot**

DB2 應用程式伺服器中應用程式的環境定義根目 錄。

#### **appName**

DB2 應用程式伺服器中應用程式的名稱。此名稱不 得包含任何空白字元。

下列範例顯示 installApp 模式:

\$appserv\_install\_dir\bin\wsadmin.bat -f worf\_eas\_admin.jacl installApp -warPath "C:\\My Files\\WORF\\axis-services.war" -contextRoot services -appName WorfAxis

從 Windows 中的命令行,使用 \\ 或 / 作為目錄區隔字元。

#### **configureJDBC**

配置 JDBC 供應商。下列是必要的參數:

name DB2 應用程式伺服器中 JDBC 供應商的名稱。

#### classPath

```
JDBC 驅動程式的 Java™ 保存 (JAR) 套件的
CLASSPATH •
```

```
iClassName
```
實作類別的名稱。

下列範例顯示 configureJDBC 模式:

\$appserv\_install\_dir\bin\wsadmin.bat -f worf\_eas\_admin.jacl configureJDBC  $-$ name db $2$ icc

-classPath "C:\\SQLLIB\\java\\db2jcc.jar;

C:\\SQLLIB\\java\\db2jcc\_license\_cu.jar;<br>C:\\SQLLIB\\java\\db2jcc\_license\_cu.jar;<br>C:\\SQLLIB\\java\\db2jcc\_license\_cisuz.jar"

-iClassName com.ibm.db2.jcc.DB2Driver

從 Windows 中的命令行,使用 \\ 或 / 作為目錄區隔字元。

#### uninstallApp 模式

除去已安裝的應用程式。您必須提供 DB2 應用程式伺服器 中應用程式的名稱,如下列範例中所示:

\$appserv\_install\_dir\bin\wsadmin.bat -f worf\_eas\_admin.jacl uninstallApp -appName WorfAxis

#### removeJDBC

除去 JDBC 供應商。您必須提供 DB2 應用程式伺服器中 JDBC 供應商的名稱,如下列範例中所示:

\$appserv install dir\bin\wsadmin.bat -f worf eas admin.jacl removeJDBC -name db2jcc

#### enableTrace

對 DB2 應用程式伺服器啓用追蹤。DB2 應用程式伺服器必 須正在執行中。下列範例啓用追蹤:

\$appserv\_install\_dir\bin\wsadmin -f worf\_eas\_admin.jacl enableTrace

#### disableTrace

對 DB2 應用程式伺服器停用追蹤。DB2 應用程式伺服器必 須正在執行中。下列範例停用追蹤:

\$appserv\_install\_dir\bin\wsadmin -f worf\_eas\_admin.jacl<br>disableTrace

#### 主題標題:產生部署描述子

### DB2 資訊中心内的位置:

開發 -> Web 服務及聯合 Web 應用程式 -> 部署及測試 Web 應用程 式

#### 更正内容 3 之 1

下列是 Dadx2Dd 部署描述子類別的新參數:

- $-t$ 選用:指定 SOAP 編碼樣式。有效值是 document 表示文件樣 式,而 RPC 則表示遠端程序呼叫樣式。預設値是 RPC。您選取 的樣式必須符合 group.properties 檔中指定的樣式,這個檔案出 自包含 DADX 檔的群組。
- 指定 Web 服務的環境定義路徑。有效値是 Web 伺服器可接受 -c 的任何字串值。預設值是 services。環境定義路徑必須符合在 應用程式伺服器上安裝 Web 服務供應商 Web 應用程式時所用 的路徑。

-u 對群組中的 Web 服務指定目標名稱空間,它將用在所產生的 WSDL 文件及 XML 綱目檔 (XSD)。預設值是 http://tempuri.org/<context\_path>。目標名稱空間必須符合您在 group.properties 檔中指定的名稱空間,這個檔案出自包含 DADX 檔的群組。

我們已變更下列參數的預設值:

-s 如果未在 web.xml 檔中指定 soap-engine 參數,則預設 soap 引 擎是 Apache SOAP。

#### 更正内容 3 之 2

所有提到的 Java 套件 com.ibm.etools.webservice.rt.dadx 應該改為 com.ibm.etools.webservice.rt.dadx2dd 。

更正後的範例如下:

- java com.ibm.etools.webservice.rt.dadx2dd.Dadx2Dd -r ZipCity.dadx -p /travel
	- -n /dxx\_travel -i classes\groups\dxx\_travel\ZipCity.dadx
	- -o classes\dds\dxx\_travel\ZipCity.isd -c services -t rpc

### ≤e **3** º **3**

我們已更新 dds.xml 範例,來指定 Apache 服務供應商及 Apache DxxMappingRegistry。範例中的變更在下列範例中將會強調顯示:

<isd:service xmlns:isd='http://xml.apache.org/xml-soap/deployment' id='http://tempuri.org/travel/ZipCity.dadx'> <isd:provider type='com.ibm.etools.webservice.rt.framework.**apache.ApacheServiceProvider**' scope='Request' methods='findCityByZipCode insertZipCodeAndCity updateCityForZipCode deleteZipCode'> <isd:java class='com.ibm.etools.webservice.rt.dxx.DxxService'/> <isd:option key='group.name' value='/dxx\_travel'/> <isd:option key='group.path' value='/travel'/> <isd:option key='group.class.name' value='com.ibm.etools.webservice.rt.dxx.DxxGroup'/> </isd:provider> <isd:faultListener>org.apache.soap.server.DOMFaultListener </id:faultListener> <isd:mappings defaultRegistryClass= 'com.ibm.etools.webservice.rt.dxx.**apache.DxxMappingRegistry**'/> </isd:service> ... ...<br></dds>

主題標題:對 DB2 Web 服務供應商-Apache Tomcat 4.0 版或更新版本的 Web 應 用程式伺服器啓用追蹤

#### **DB2** 資訊中心内的位置:

開發 -> Web 服務及聯合 Web 應用程式 -> 部署及測試 Web 應用程 式 -> 啓用 Web 服務供應商追蹤

#### 更正内容

將追蹤資訊的預設層次指定為 INFO,不要指定為 DEBUG,以維護更 好的效能。下列是正確的範例:

log4j.rootCategory=INFO, console, rollingFile

#### 主題標題: Web 服務消費者函數

#### **DB2** 資訊中心内的位置:

開發 -> Web 服務及聯合 Web 應用程式 -> 安裝 Web 服務消費者

#### 更正内容

您可以透過 HTTPS 將訊息加密,來保護 Web 服務消費者。

# <span id="page-54-0"></span>調整

#### 主題標題:建立聯合具體化查詢表格

#### **DB2** 資訊中心内的位置:

調整 -> 聯合系統 -> 具體化查詢表格

#### 新增内容

當您在次選取陳述式中使用 INSERT 陳述式,來移入或更新使用者維護 的具體化查詢表格時,請在發出下列命令後,再發出 INSERT 陳述式, 以便相同的具體化查詢表格不會作爲插入的來源:

SET CURRENT REFRESH AGE 0

SET CURRENT MAINTAINED TABLE TYPE FOR OPTIMIZATION SYSTEM

#### 主題標題:具體化查詢表格的資料來源特有限制

#### **DB2 資訊中心内的位置:**

調整 -> 聯合系統 -> 具體化查詢表格

#### 新增内容 3 之 1

若為聯合查詢,您必須指定 -u 選項給 「DB2 設計顧問」 命令 (db2advis)。如果未指定這個選項,「DB2 設計顧問」只建議立即重新 整理具體化查詢表格。因爲參照暱稱的具體化查詢表格不支援立即重 新整理函數,所以「DB2 設計顧問」不會提供任何建議。

# 新增内容 3 之 2

如果「DB2 設計顧問」提供的具體化查詢表格建議並不符合資料來源的 具體化查詢表格限制,則可以建立具體化查詢表格,但無法重新整理 它。若要防止發生這種狀況,請遵循「DB2 設計顧問」提供給具體化查 詢表格的建議,並確定資料來源可以接受所建議的具體化查詢表格定 義。

#### 新增内容 3 之 3

在多分割的環境中,「DB2 設計顧問」所提供的具體化查詢表格建議並 不會包括暱稱。

#### 參考資料

#### 主題標題:asnqcap:啓動 Q 擷取程式

#### **DB2** 資訊中心内的位置:

參考資料 -> 命令 -> Q 抄寫及事件發佈命令

#### 更正内容

#### **sleep\_interval=***n*

指定 Q 擷取程式在閒置多少毫秒後,將開始處理現行日誌及任 何留在記憶體的交易。預設値是 5000 毫秒 (5 秒)。

#### 主題標題:asntdiff: 比較來源表格與目標表格中的資料

#### **DB2 資訊中心内的位置:**

參考資料 -> 命令 -> Q 抄寫及事件發佈命令

#### 更正内容

下列範例顯示如何使用 asntdiff 命令。

#### 範例 1

在 O 抄寫中,若要在名為 source db 且具有 O 擷取綱目 (myschema) 的 Q 擷取伺服器上,於 Q 定期抄寫 (名為 my\_qsub) 中指定的來源 表格與目標表格之間尋找差異:

asntdiff DB=source\_db SCHEMA=myschema WHERE="subname = 'my\_qsub'"

#### 範例 2

在 SQL 抄寫中,若要在名為 apply\_db 且具有引用綱目 (asn) 的引用 控制伺服器上,於名為 my\_set 且具有目標表格 (名為 trg\_table) 的定 期抄寫集中指定的來源表格與目標表格之間尋找差異,以及若要命名 差異表格 my\_diff\_table:

asntdiff DB=apply\_db SCHEMA=asn WHERE="set\_name = 'my\_set' and  $target_table = 'trg_table'$ " DIFF=my\_diff\_table

#### 主題標題:asntrep:修護來源表格與目標表格之間的差異

#### **DB2 資訊中心内的位置:**

參考資料 -> 命令 -> Q 抄寫及事件發佈命令

#### 更正内容

下列範例顯示如何使用 asntrep 命令。

#### 範例 1

在 Q 抄寫中,若要在名為 source\_db、具有 Q 擷取綱目  $(asm)$ ,且其 差異儲存在表格 (稱為 q\_diff\_table) 的 Q 擷取伺服器上,同步處理 Q 定期抄寫 (名為 my\_qsub) 中指定的來源表格與目標表格:

asntrep DB=source\_db SCHEMA=asn WHERE="subname = 'my qsub'" DIFF=q diff table

#### 範例 2

在 SQL 抄寫中,若要在名為 apply\_db、具有目標表格 (名為 trg\_table),且其差異儲存在表格 (稱為 sql\_diff\_table) 的引用控制伺服 器上,同步處理在稱為 my\_set 且具有目標表格 (名為 trg\_table) 的定 期抄寫集中指定的來源表格與目標表格:

asntrep DB=apply db SCHEMA=asn WHERE="set name = 'my set' and  $target_table = 'trg_table''' DIFF=sql_diff_table$ 

#### 主題標題:聯合系統的伺服器選項

#### **DB2** 資訊中心内的位置:

參考資料 -> 配置參數 -> 聯合系統及資料來源

#### 新增内容 2 之 1

下列文字應該新增至 INFORMIX LOCK MODE 伺服器選項說明直欄:

當聯合伺服器嘗試連接到 Informix 資料來源時,如果發生死結或逾時 錯誤,則變更此聯合伺服器上的鎖定模式設定通常可以解決此錯誤。 請使用 ALTER SERVER 陳述式來變更聯合伺服器上的鎖定模式設定。

例如:

<span id="page-56-0"></span>ALTER SERVER TYPE informix VERSION 9 WRAPPER informix OPTIONS (ADD informix\_lock\_mode '60')

如需使用 ALTER SERVER 陳述式的相關資訊,請參閱「DB2 資訊中 心」中的「變更伺服器定義及伺服器選項」主題。如需 INFORMIX\_LOCK\_MODE 設定的相關資訊,請參閱「DB2 資訊中心」 中的「聯合系統的伺服器選項」主題。

如果持續發生死結或逾時錯誤,請連絡「IBM 軟體支援中心」。

#### 新增内容 2 之 2

下列文字應該新增至 USE CLOB SEQUENCE 伺服器選項說明及預設 值直欄:

如果您指定 N 值,資料類型將為 VARCHAR(32000)。如果您指定 Y 值,資料類型將為 CLOB(5M)。預設值是 N,不是 Y。

範例

#### 主題標題:設定 Q 抄寫及事件發佈的範例 (Linux、UNIX、Windows)

#### **DB2 資訊中心内的位置:**

範例 -> 依函數區域的範例 -> Q 抄寫及事件發佈範例 -> Linux > UNIX > Windows

# 更正内容

#### **asnqdefq**

這個範例 Script 顯示您需要的 WebSphere MQ 物件,以及如 何建立它們。它包括一些命令,可用來為單向遠端抄寫中的兩 個伺服器建立佇列管理程式及佇列。使用這個範例 Script,為這 種類型的 Q 抄寫環境迅速地建立及設定 WebSphere MQ 物 件。

#### 主題標題:設定 Q 抄寫及事件發佈的範例 (z/OS)

#### **DB2 資訊中心内的位置:**

範例 -> 依函數區域的範例 ->  $Q$  抄寫及事件發佈範例 ->  $z/\text{OS}$ 

### 更正内容

#### **asnqdefq**

這個範例 Script 顯示您需要的 WebSphere MQ 物件,以及如 何建立它們。它包括一些命令,可用來為單向遠端抄寫中的兩 個伺服器建立佇列管理程式及佇列。使用這個範例 Script,為這 種類型的 Q 抄寫環境迅速地建立及設定 WebSphere MQ 物 件。

# 新主題

下列主題將新增至 DB2 Information Integrator 安裝手冊。

# <span id="page-57-0"></span>在您的系統上安裝 IBM Tivoli License Manager (ITLM) 檔案

當安裝 DB2 Information Integrator Advanced Edition 或 DB2 Information Integrator Advanced Edition Unlimited 時, 於登錄產品授權碼後, IBM Tivoli License Manager (ITLM) 檔案將新增至您的系統並重新命名。如果未在您的系統上順利安裝 ITLM 檔, 您必須以手動方式安裝這個檔案。

當完成安裝後,ITLM 檔將從 db2ii080200.sys 重新命名為下列其中一個檔名,取決於您 的版本及作業系統而定。

| 作業系統           |                    | Advanced Edition ITLM 檔名 Advanced Edition Unlimited<br>ITLM 檔名 |
|----------------|--------------------|----------------------------------------------------------------|
| AIX            | db2iiaex080200.sys | db2iiuex080200.sys                                             |
| Linux          | db2iiael080200.sys | db2iiuel080200.sys                                             |
| HP-UX          | db2iiaeh080200.sys | db2iiueh080200.sys                                             |
| <b>Solaris</b> | db2iiaes080200.sys | db2iiues080200.sys                                             |
| <b>Windows</b> | db2iiaew080200.sys | $db2iiuew080200$ .sys                                          |

表 6. DB2 Information Integrator ITLM 檔案的檔名表格

#### 程序

若要在您的系統上安裝 db2ii080200.sys ITLM 檔,請將 <prod\_cd>\license\db2ii080200.sys 複製至下列其中一個目錄,然後將它重新命名為表 6 中對應於您版本及作業系統的名 稱。<prod\_cd> 是 DB2 Information Integrator 產品 CD 的根目錄層次。

### **Windows**

x:\Program Files\IBM\DB2InformationIntegrator\V8\

x 是安裝 DB2 Information Integrator 的磁碟機。

**UNIX** /opt/IBM/DB2InformationIntegrator/V8/

# <span id="page-58-0"></span>注意事項

本資訊是針對 IBM 在美國所提供之產品與服務開發出來的。在其它國家中, IBM 不 見得有提供本書中所提的各項產品、服務或功能。要知道您所在區域是否可用到這些 産品與服務時,請向當地的 IBM 服務代表查詢。本書在提及 IBM 產品、程式或服務 時,不表示或暗示只能使用 IBM 的產品、程式或服務。只要未侵犯 IBM 的智慧財產 權,任何功能相當的產品、程式或服務都可以取代 IBM 的產品、程式或服務。不過, 其它非 IBM 產品、程式或服務在運作上的評價與驗證,其責任屬於使用者。

在這本書或文件中可能包含著 IBM 所擁有之專利或專利申請案。本書使用者並不享有 前述專利之任何授權。 您可以用書面方式來查詢授權,來函請寄到:

IBM Director of Licensing IBM Corporation North Castle Drive Armonk, NY 10504-1785 U.S.A.

若要查詢有關二位元組 (DBCS) 資訊的授權事宜,請聯絡您國家或地區的 IBM 智慧財 產部門,或者用書面方式寄到:

IBM World Trade Asia Corporation Licensing 2-31 Roppongi 3-chome, Minato-ku Tokyo 106-0032, Japan

下列段落若與該國或地區之法律條款抵觸,即視為不適用: IBM 僅以現狀提供本書, 而不提供任何明示或默示之保證 (包括但不限於可售性或符合特定效用的保證)。若有些 地區在某些交易上並不允許排除上述保證,則該排除無效。

本書中可能會有技術上或排版印刷上的訛誤。因此,IBM 會定期修訂;並將修訂後的內 容納入新版中。同時,IBM 得隨時改進並 (或) 變動本書中所提及的產品及 (或) 程式。

本書對於非 IBM 網站的援引只是為了方便而提供,並不對這些網站作任何認可。該些 網站上的內容並非本 IBM 產品內容的一部份,用戶使用該網站時應自行承擔風險。

當您提供資訊給 IBM 時,您即授權予 IBM 以其認為適當的方式來使用或分送資訊, 而不必對您負起任何責任。

本程式之獲授權者若希望取得相關資料,以便使用下列資訊者可洽詢 IBM。其下列資訊 指的是:(1) 獨立建立的程式與其它程式 (包括此程式) 之間交換資訊的方式 (2) 相互 使用已交換之資訊方法。若有任何問題請聯絡:

IBM Corporation J46A/G4 555 Bailey Avenue San Jose, CA 95141-1003 U.S.A.

上述資料的取得有其特殊要件,在某些情況下必須付費方得使用。

<span id="page-59-0"></span>本書所描述的任何程式及其所有可用的授權著作是由 IBM 所提供,並受到「IBM 客戶 合約」、「IBM 國際程式授權合約」或雙方之間任何同等合約條款之規範。

此間所含之任何效能資料,皆是得自控制的環境之下;因此不同作業環境之下所得的 結果,可能會有很大的差異。部份測量可能是在開發中的系統上執行,因此不保證可 以從一般的系統獲致相同的結果。甚至有部份的測量,是利用插補法而得的估計值, 其實際結果可能會有所不同。本書的使用者應根據其特有的環境,驗證出適用的資 料。

本書所提及之非 IBM 產品資訊,係由產品的供應商,或其出版的聲明或其它公開管道 取得。IBM 並未測試過這些產品,也無法確認這些非 IBM 產品的執行效能、相容性、 或任何對產品的其它主張是否完全無誤。如果您對非 IBM 產品的性能有任何的疑問, 請逕向該產品的供應商查詢。

有關 IBM 未來動向的任何陳述,僅代表 IBM 的目標而已,並可能於未事先聲明的情 況下有所變動或撤回。

本書中含有日常商業活動所用的資料及報告範例。為了提供完整的說明,這些範例包 括個人、公司、廠牌和產品的名稱。這些名稱全屬虛構,若與任何公司的名稱和住址 雷同,純屬巧合。

#### 著作權授權:

本書包含原始語言的範例應用程式,用以說明各種作業平台上的程式設計技術。您可 以基於研發、使用、銷售或散佈符合作業平台(用於執行所撰寫的範例程式)之應用程式 設計介面的應用程式等目的,以任何形式複製、修改及散佈這些範例程式,而無需付 費給 IBM。但這些範例皆未經過完整的測試。因此,IBM 不會保證或暗示這些程式的 穩定性、服務能力或功能。您可以基於研發、使用、銷售或散佈符合 IBM 應用程式設 計介面的應用程式等目的,以任何形式複製、修改及散佈這些範例程式,而無需付費 給IBM。

這些範例程式或是任何衍生著作的每一份拷貝或任何部份,都必須具有下列的著作權 聲明:

© (your company name) (year). Portions of this code are derived from IBM Corp. Sample Programs. © Copyright IBM Corp. \_enter the year or years\_. All rights reserved.

### 商標

下列術語是 IBM 公司在美國及 (或) 其它國家的商標:

#### **IBM AIX**

DataJoiner D<sub>B2</sub> DB2 Connect DB2 Universal Database **DRDA** Informix iSeries Lotus

MVS OS/390 WebSphere z/OS

下列術語是其它公司的商標或註冊商標:

Java 以及所有與 Java 有關的商標及標誌是 Sun Microsystems, Inc. 在美國及 (或) 其 它國家的商標或註冊商標。

Linux 是 Linus Torvalds 在美國及 (或) 其它國家的商標。

Microsoft、Windows、Windows NT 以及 Windows 商標是 Microsoft Corporation 在美 國及 (或) 其它國家的商標。

UNIX 是 The Open Group 在美國及其它國家的註冊商標。

其它公司、產品或服務名稱可能是其它公司的商標或服務標誌。

# <span id="page-62-0"></span>ó **IBM**

在美國或加拿大,若要與 IBM 客戶服務人員聯絡,請撥 1-800-IBM-SERV  $(1-800-426-7378)$ 

若要瞭解服務選項,請撥以下其中一個電話:

- 在美國: 1-888-426-4343
- 在加拿大:1-800-465-9600

若要尋找您所在之國家或地區的 IBM 辦事處,請參閱位於 [www.ibm.com/planetwide](http://www.ibm.com/planetwide) 網 站的「IBM 全球聯絡站名錄 (Directory of Worldwide Contacts)」。

# 產品資訊

您可以致電或透過 Web,取得 DB2 Information Integrator 的相關資訊。

如果您住在美國當地,請撥以下其中一個電話號碼:

- 訂購產品或取得一般資訊:1-800-IBM-CALL (1-800-426-2255)
- 訂購出版品: 1-800-879-2755

在 Web,請移至 [www.ibm.com/software/data/integration/db2ii/support.html](http://www.ibm.com/software/data/integration/db2ii/support.html)。這個網站包 含下列最新相關資訊:

- 技術叢書
- 訂購書籍
- 用戶端下載
- 新聞群組
- 修正套件
- 新聞
- Web 資源鏈結

# 對文件的意見

我們珍惜您的寶貴意見,協助 IBM 提供高品質的資訊。如果您對於本書或其他 DB2 Information Integrator 文件有任何意見,請透過下列方式提供意見:

- 使用 [www.ibm.com/software/data/rcf](http://www.ibm.com/software/data/rcf/) 所提供的線上讀者意見表,來傳送您的意見。
- 透過電子郵件將您的意見傳送至 comments@us.ibm.com。請附上產品名稱、產品版本 號碼,以及書名與產品編號 (如果有的話)。如果對於特定文字有意見,請包含文字的 位置 (例如,標題、表格號碼或頁碼)。

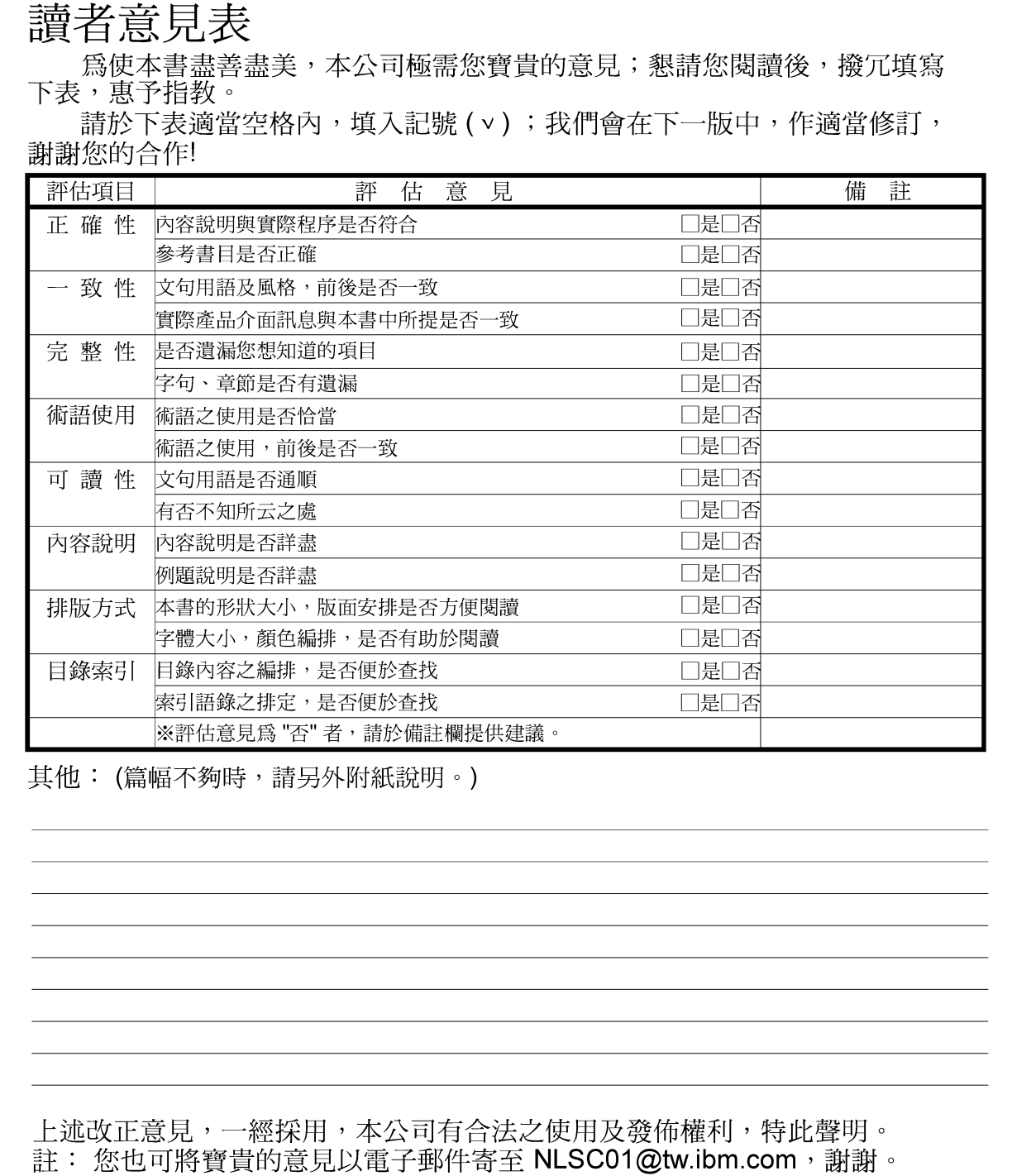

IBM DB2 Information Integrator

# 版本注意事項

8.2 版

11台北市信義區松仁路 7號3樓

大中華研發中心 軟體國際部臺灣國際商業機器股份有限公司 战

折疊線

-折疊線

- - - -

信 北台字第00176號 免貼郵票 姓名: 台灣北區郵政管理局<br>登  $\Xi$ 寄件人 毕 ゃ 地址:

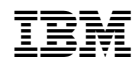